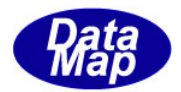

# DSHDR2 SECS/HSMS

レベル2通信ドライバー

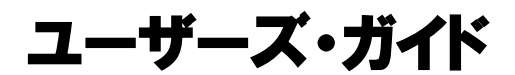

C、C++、 .Net版( C#2008, VB2008 )

2017年1月(改訂-9)

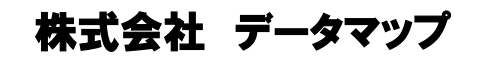

文書番号 DSHDR2-10-20080-09

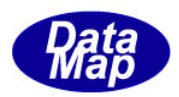

### [取り扱い注意]

- ・ この資料ならびにソフトウェアの一部または全部を無断で使用、複製することはできませ  $h_{\circ}$
- ・ 本説明書に記述されている内容は予告なしで変更される可能性があります。
- ・ Windows は米国 Microsoft Corporation の登録商標です。
- ・ ユーザーが本 SECS/HSMS ドライバーの使用によって生じた遺失履歴、(株)データマップの 予見の有無を問わず発生した特別損害、付随的損害、間接損害およびその他の拡大損害に 対して責任を負いません。

【改訂履歴】

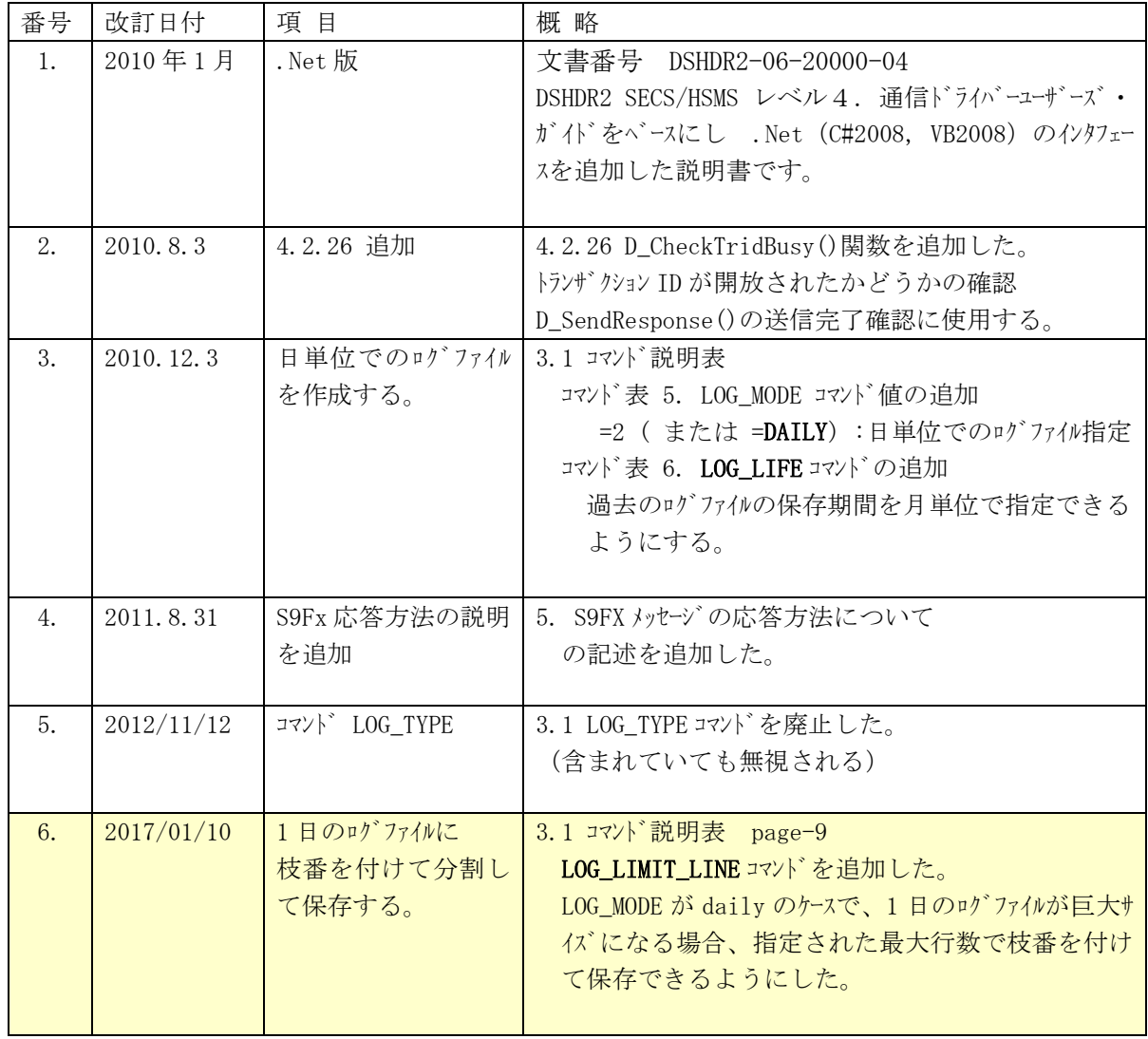

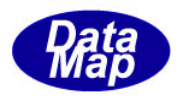

# - 目 次 -

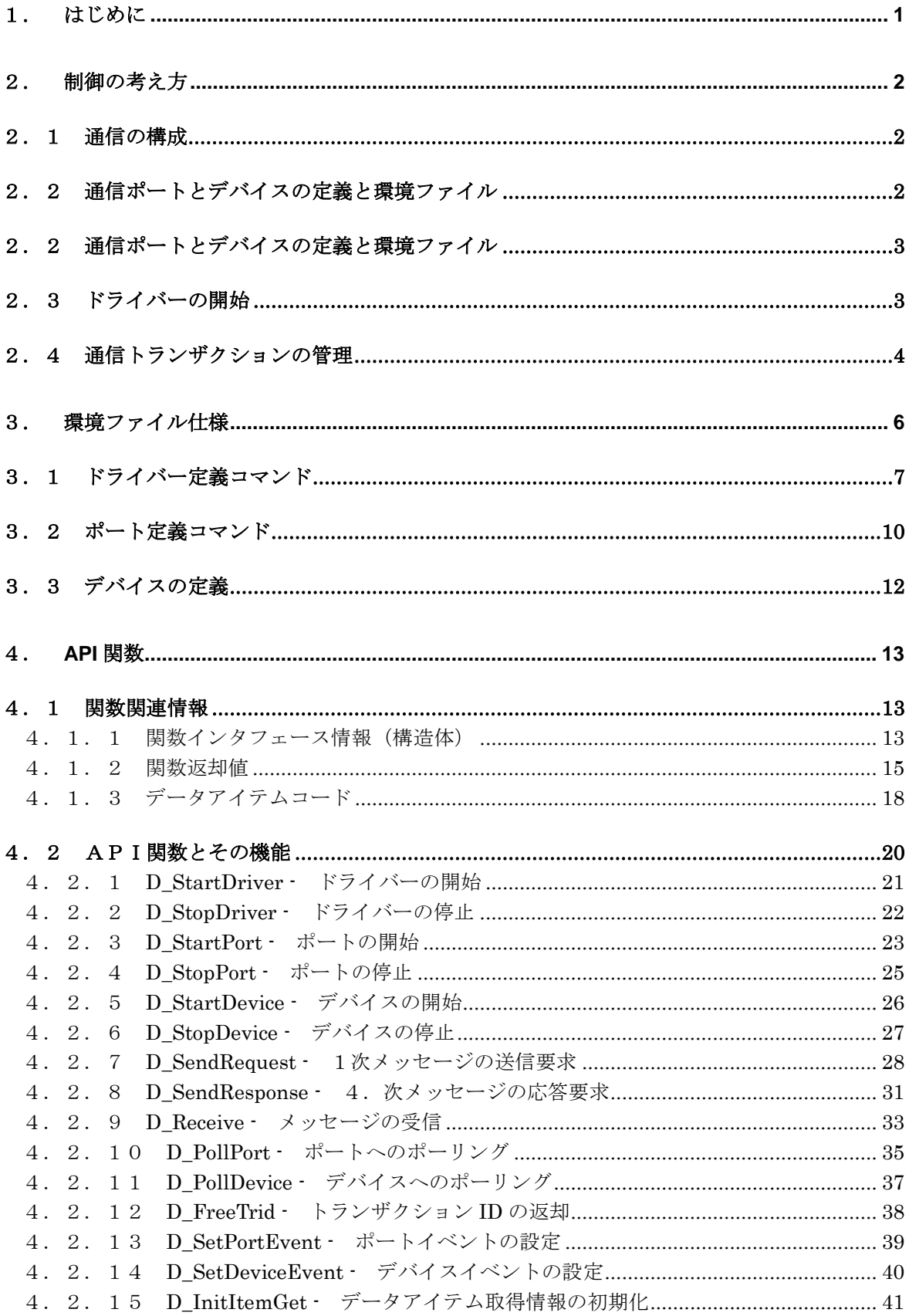

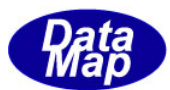

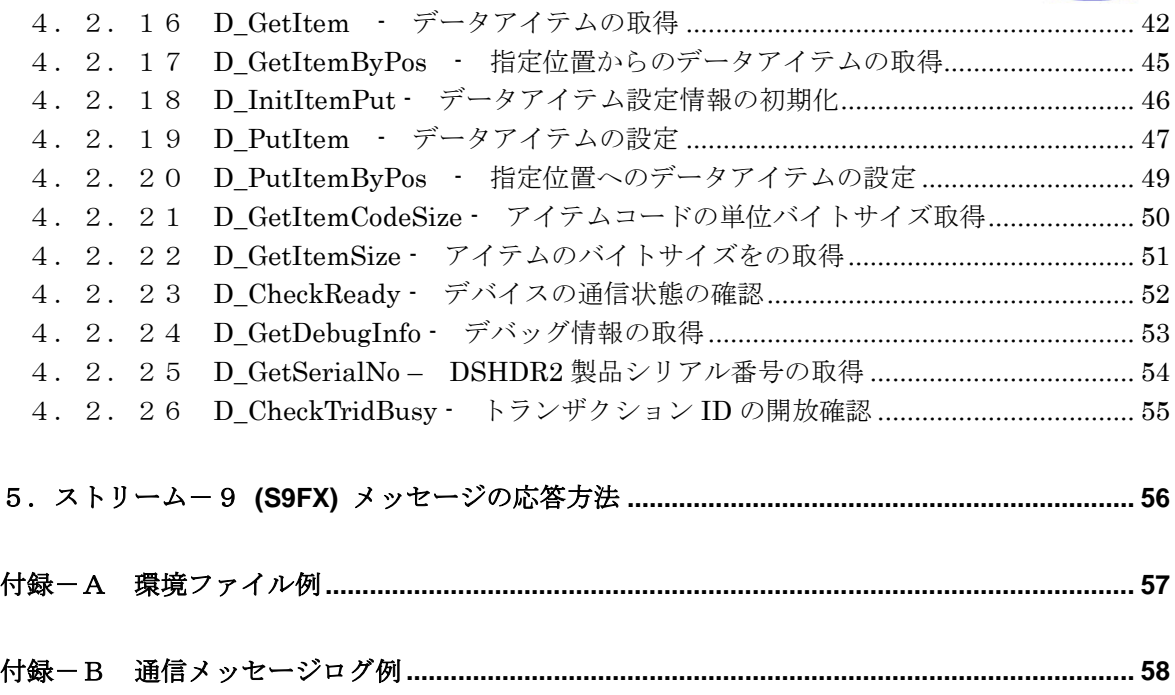

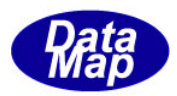

#### <span id="page-4-0"></span>1. はじめに

本 DSH SECS/HSMS ドライバーレベル-2通信ドライバー(以下 DSHDR2 とも呼びます)は、Windows システムの 環境で動作するアプリケーションプログラムのために、SEMI スタンダードに準拠する SECS-Ⅰ、Ⅱ、HSMS-SS な らびに HSMS-GS プロトコル通信制御機能を実現するソフトウェアドライバーです。

本ドライバーの特長は、通信をポート、デバイスの概念でトータル的に管理するとともにドライバーが一切の プロトコル通信制御を行いながら、発生する通信トランザクションの管理も行ないます。

本ドライバーは、複数の通信端点で階層的に構成される通信システムの通信制御機能を提供することによって、 アプリケーションソフトウェアに対し、論理的レベルでのシンプルで調和のいい問題解決手段を与えてくれます。

本ドライバーの開発環境、動作環境、納入物件について、下表に示します。

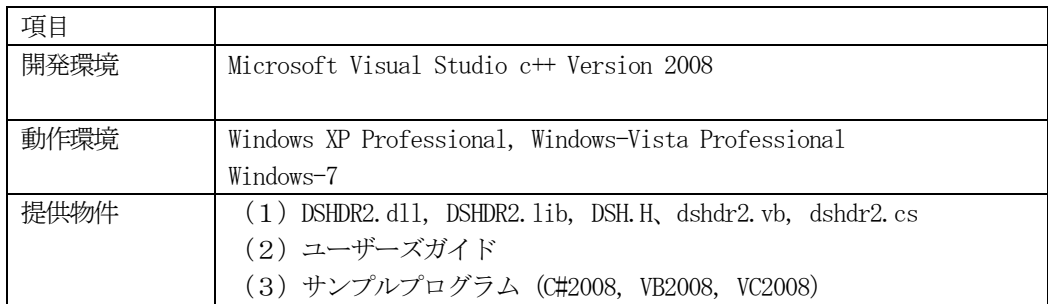

本ドライバーを使用するにあたって、その取り扱いに関する事項は以下の通りです。

- (1)C,C++におけるファイル dsh.h ヘダーファイル
- (2)C#2008 におけるクラス関連

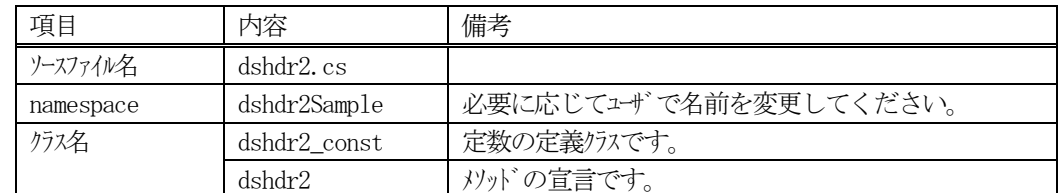

(3)VB2008

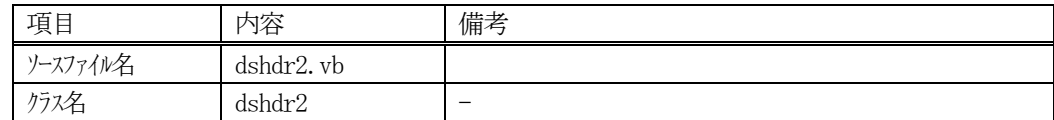

上の表のソースファイル名のファイルをユーザのアプリケーションのプロジェクトに追加してください。

なお、本関数を DSHEng4, DSHGEMLIB エンジンのクラスライブラリで使用されている場合は、HSMS クラスの メソッドとして関数を呼び出してください。

例: HSMS. D StartDriver(..)

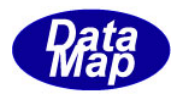

## <span id="page-5-0"></span>2. 制御の考え方

#### <span id="page-5-1"></span>2.1 通信の構成

本ドライバーは下図で表される階層構造を持つ論理的通信点の通信制御を行います。通信端点はデバイスにな ります。

①ドライバーには最大64 個のポートを定義することができます。 ②各ポートには最大255 個のデバイスを定義することができます。 ③ドライバー当り、最大512 個の通信トランザクションを管理することができます。

- (1) ポートの割付けは次のように行ないます。ポート ID はドライバー内でユニークです。
	- SECS : RS232C の COM ポート単位
	- HSMS : TCP/IPのIPとTCPポート単位
- (2)デバイスの割付けはつぎのように行ないます。デバイスID はドライバー内でユニー クです。
	- SECS-I : デバイス ID 単位 (SECS-I ヘダー内の)
	- HSMS : セッション ID 単位 (データテキストのヘダー内の)

<span id="page-5-2"></span>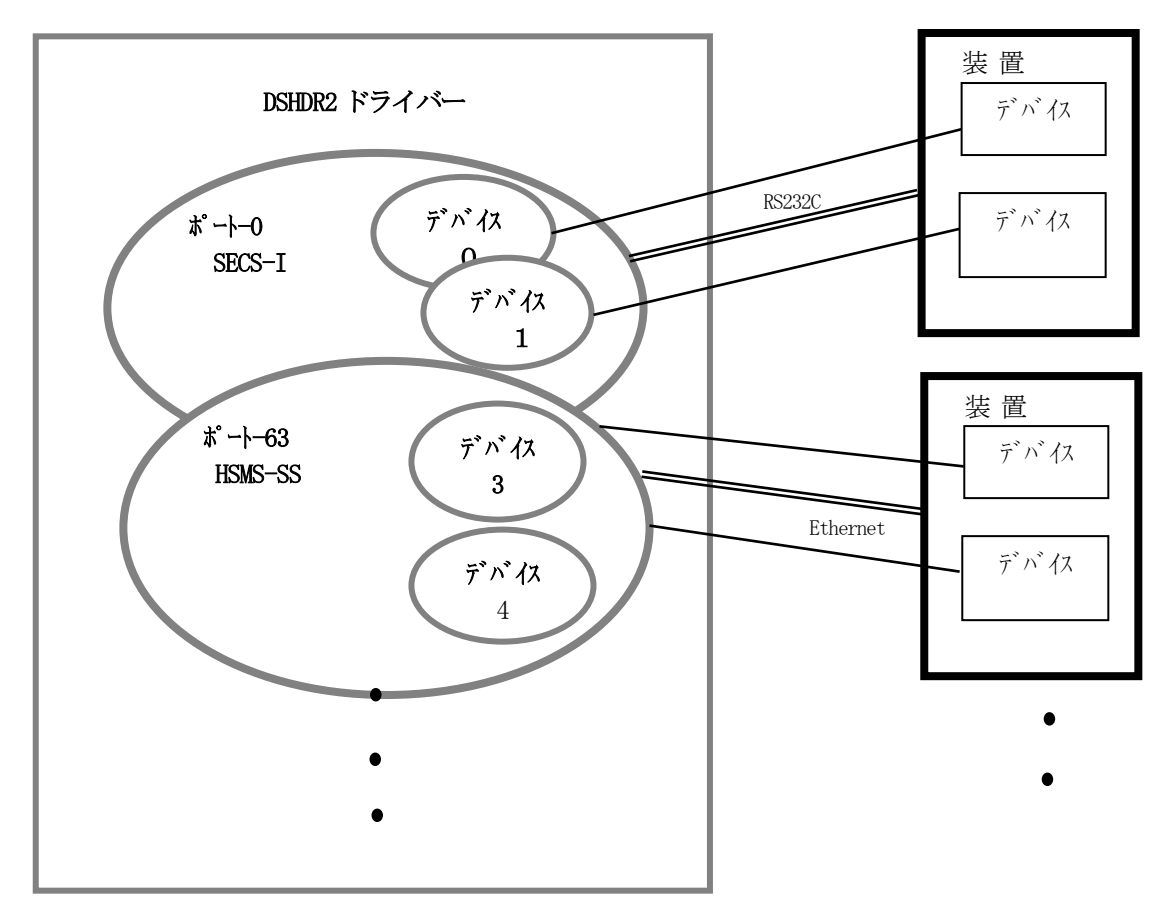

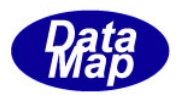

### <span id="page-6-0"></span>2.2 通信ポートとデバイスの定義と環境ファイル

ドライバー通信環境定義ファイル(以下、環境ファイルと呼びます。)内にドライバー全体に関する定義、ポー トとデバイスに関する通信制御上の各種パラメータを定義します。

ドライバーは、この定義内容をドライバー開始用D StartDriver()API 関数実行時に通信環境のセットアップの ために使用します。

詳しくは3.で説明します。

### <span id="page-6-1"></span>2.3 ドライバーの開始

APP は、ドライバーの開始を以下の順に行います。

(1)ドライバーを開始する。(環境ファイル名を指定して)

環境ファイルに従ってドライバーの管理情報の制限値と、使用できるポート、デバイスと制御情報を 設定し、ポート、デバイスの開始を行うための準備をします。

(2)ポートを開始する。

通信したいポートを開始します。ドライバーは通信相手との通信接続が可能になるように、その資源 をセットアップします。 SECS-I は開始後、相手からのメッセージを受信することができます。 HSMS は開始後、CONNECTION を行い、HSMS-SS については SELECTION の処理がドライバー内部で行なわ れます。HSMS-GS の場合、SELECTION はデバイスが開始されてから処理が開始されます。 データメッセ-ジの送信はデバイスを通して行ないます。

(3)デバイスを開始する。

デバイスの開始によって、APP は実際に相手とのメッセージ通信を行うことができます。 但し、HSMS の場合、APP は、SELECTION が確立された後でデータメッセージの送受信を行うことがで きます。SELECTION が確立しているかどうかのAPI 関数も用意されています。

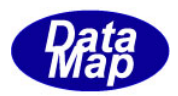

### <span id="page-7-0"></span>2.4 通信トランザクションの管理

ドライバーはデバイス間で送受信される1次メッセージと2次メッセージによるトランザクションの管理を行 ないますが、通信を利用するアプリケーションプログラム(APP)とのやり取りの中で管理します。

トランザクションはドライバーによって以下のチャートに示すように管理されます。 送信側と受信側がともにDSH ドライバーで動作している場合を想定して説明します。

(1)2次メッセージを期待する1次メッセージの(W-bit=1)のトランザクション

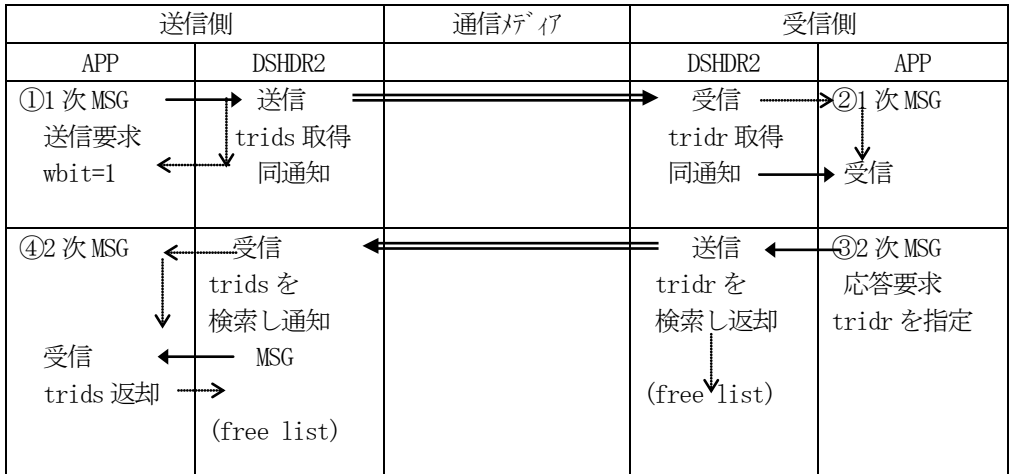

 ①APP(アプリケーション)から1次メッセージの送信要求を受けた送信側DSHDR2 は未使用トラン ザクション ID、trids を取得し、それを APP に渡すとともに1次メッセージを送信先に送信 します。

 ②1次メッセージを受信した受信側DSHDR2 は未使用トランザクションID、tridr を取得します。 APP から受信要求があった時点で、受信メッセージと tridr を渡します。

 ③受信側APP は応答メッセージを準備し、②で得られたtridr を付けてDSHDR2 に応答要求をしま す。

ドライバーは相手への送信が完了したら、tridr をドライバーに返却します。

 ④2次メッセージを受信した送信側DSHDR2 は受信メッセージからトランザクションID、trids を 検索して見つけます。trids を取得したあと、APP からメッセージの受信要求が来た時点で、 受信したメッセージと trids を渡します。2次メッセージを受け取ったAPPはtridsをDSHDR2 に返却します。

これで1つのトランザクションが完了です。

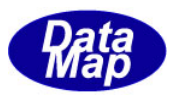

(2)2次メッセージを期待しない1次メッセージのトランザクション

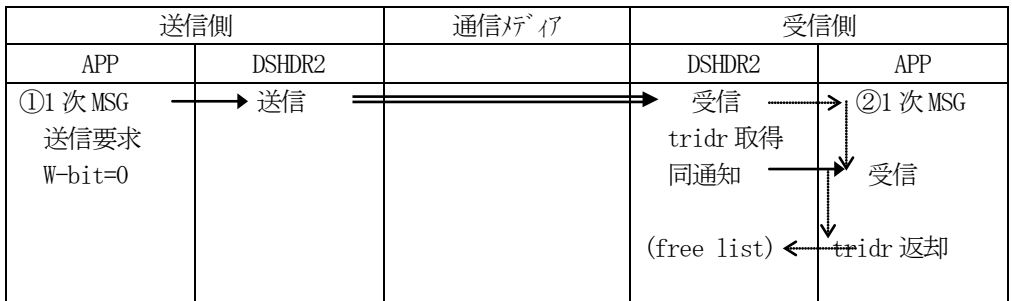

 ①送信側APP(アプリケーション)から1次メッセージ送信要求を受けたDSHDR2 はそれを送信先 に送信します。

 ②1次メッセージを受信した受信側DSHDR2 は未使用トランザクションID、tridr を取得します。 APP からメッセージ受信要求があった時点で、受信メッセージとtridr を渡します。APP はメ ッセージを受信した後、tridr をDSHDR2 に返却します。

これでトランザクションが完結します。

 (注釈) APP は、DSHDR2 が受信済みメッセージを持っているかどうか、あるいは送信が 完了したかどうかを知りたいとき、ポートまたはデバイスに対し、確認のポーリ ングを行います。

> ポーリングするタイミングについては、予めDSHDR2 にイベントを登録しておき、 イベント通知を受けてからポーリングを行う方法があります。勿論、周期的なポ ーリングの方法でも実行できます。

> ポーリングの結果、処理すべきトランザクションの変化があったときに、DSHDR2 から、そのトランザクションの識別(受信または送信)と同時にトランザクショ ンID(trid)とメッセージ関連情報が指定した構造体の領域内に渡されます。

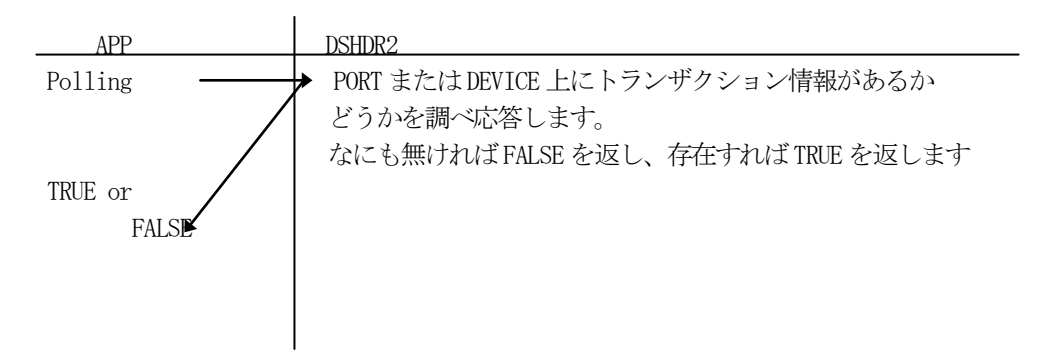

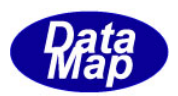

## <span id="page-9-0"></span>3. 環境ファイル仕様

環境ファイルは、本ドライバーが動作する環境条件ならびに通信を構成するポート、デバイスのIDの定義な らびに通信パラメータを定義するためのテキストファイルです。この環境ファ イルは、ドライバーの開始時に 使用されます。

環境定義情報は、大きく次の3つのブロックで構成されます。

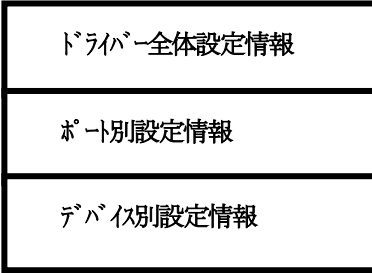

以下、各ブロックの定義について準備されているコマンドとその記述形式について説明します。

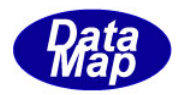

## <span id="page-10-0"></span>3.1 ドライバー定義コマンド

ドライバー定義ブロックは次のようにSTART DSH で始まり、END で終わります。

```
START DSH
<コマンド-1>
  \cdot<コマンド-i>
```
END

コマンドとしては次表のものがあります。

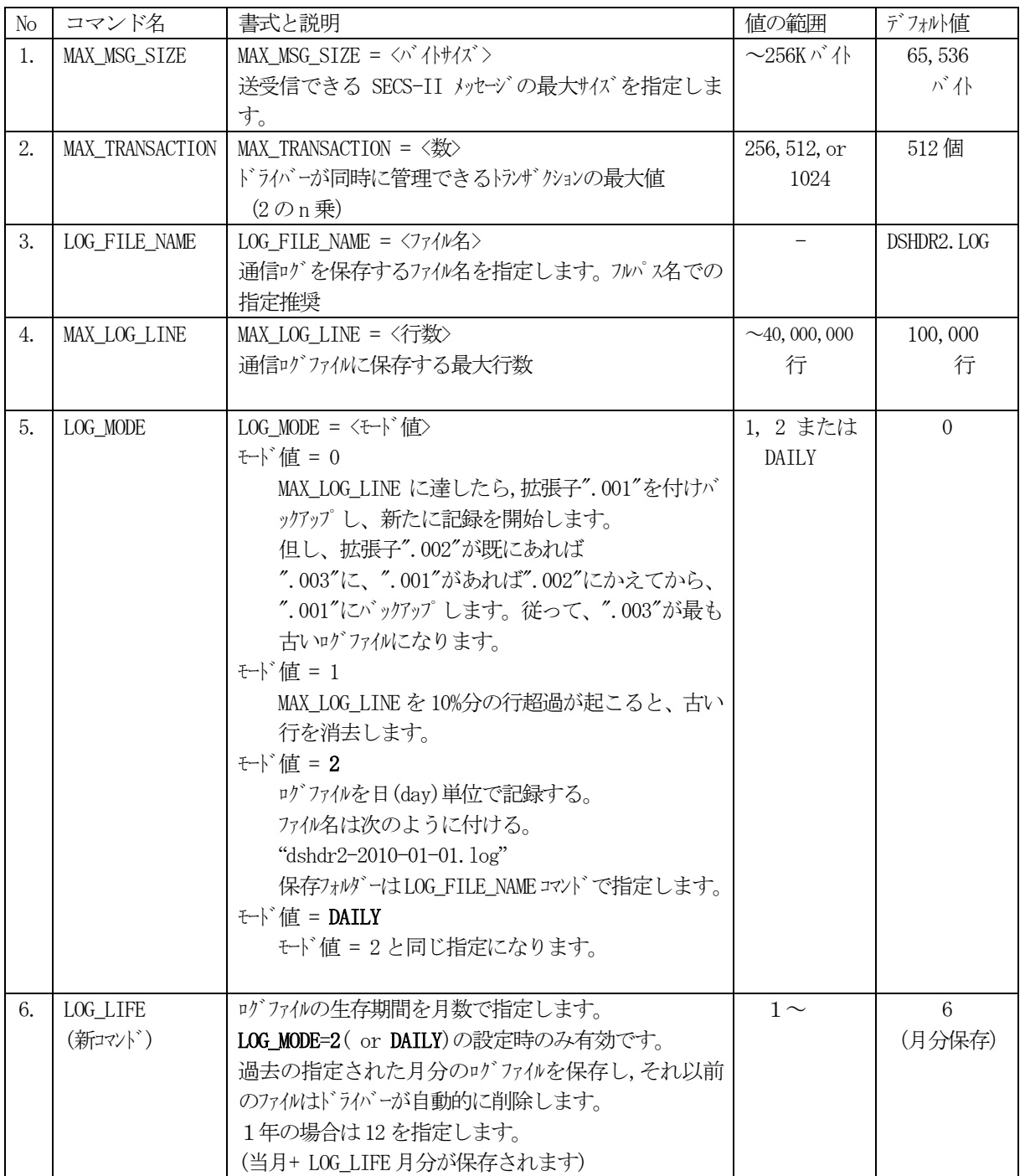

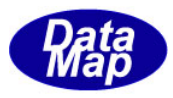

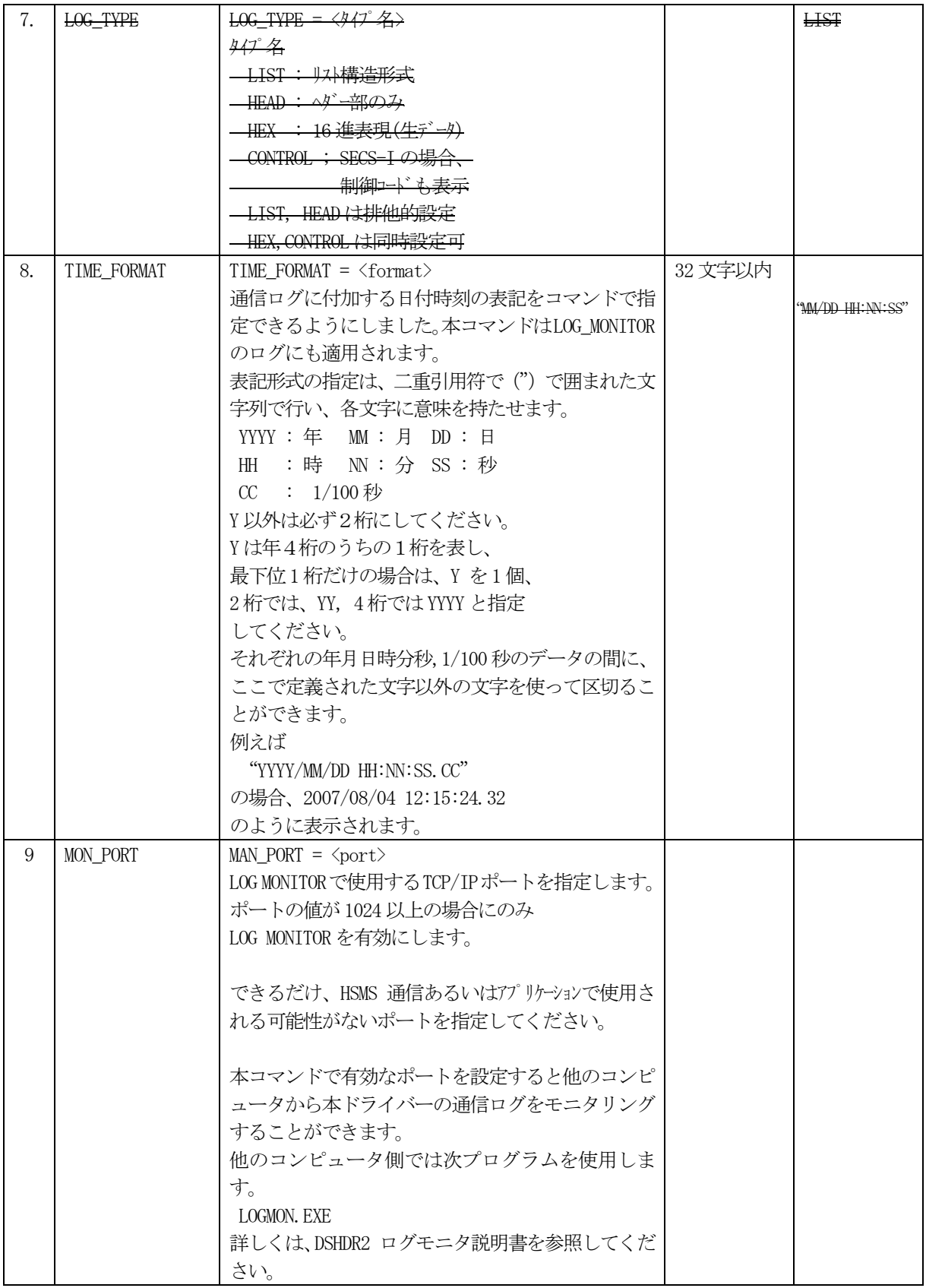

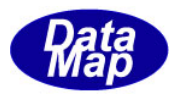

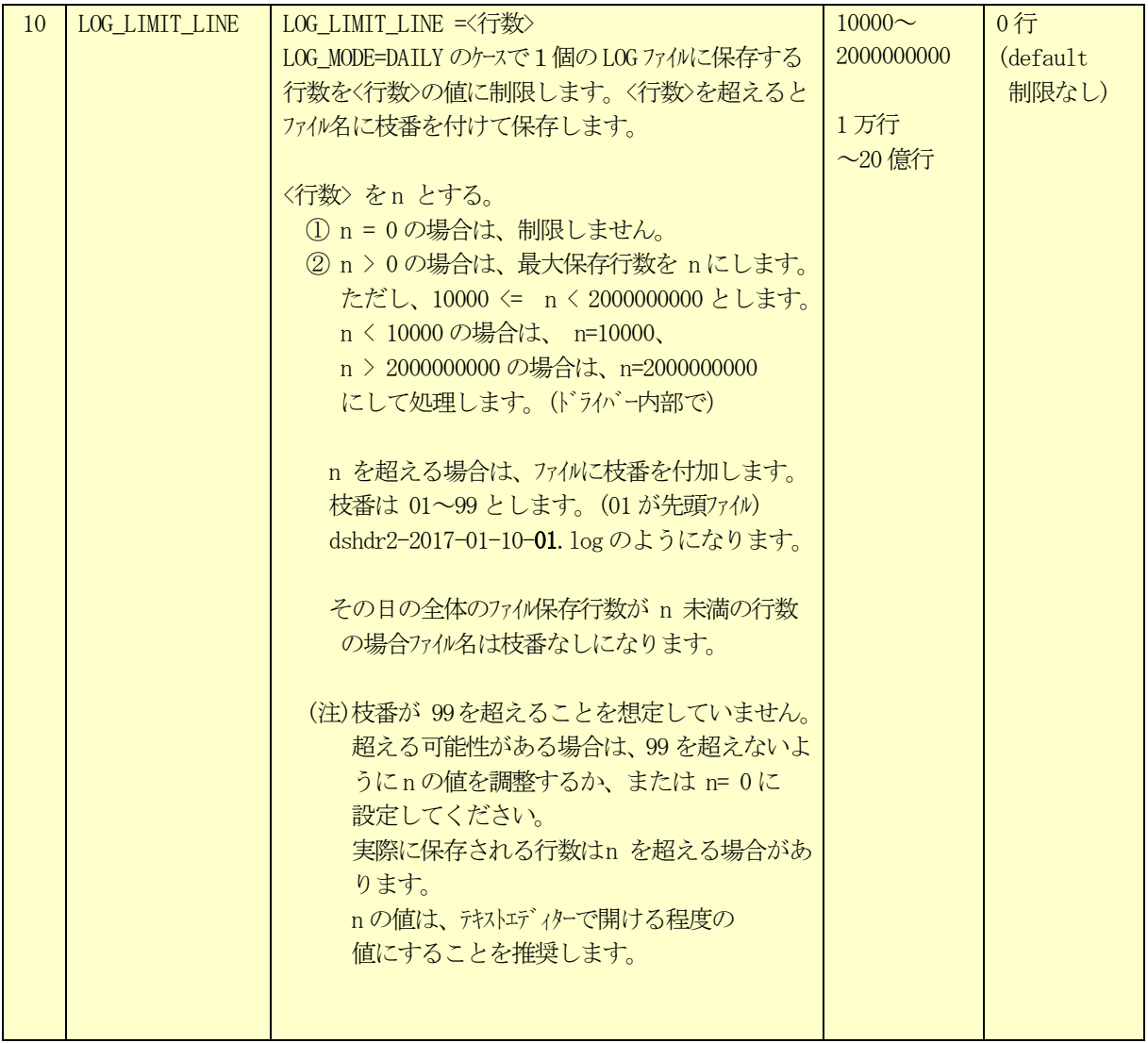

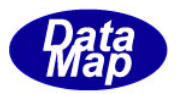

## <span id="page-13-0"></span>3.2 ポート定義コマンド

ポート定義ブロックはポート単位で行い、次のようにSTART PORT で始まり、END で終わります。

```
START PORT
 <コマンド-1>
   ・
<コマンド-i>
END
```
ポート定義用コマンドとして次表のコマンドが準備されています。

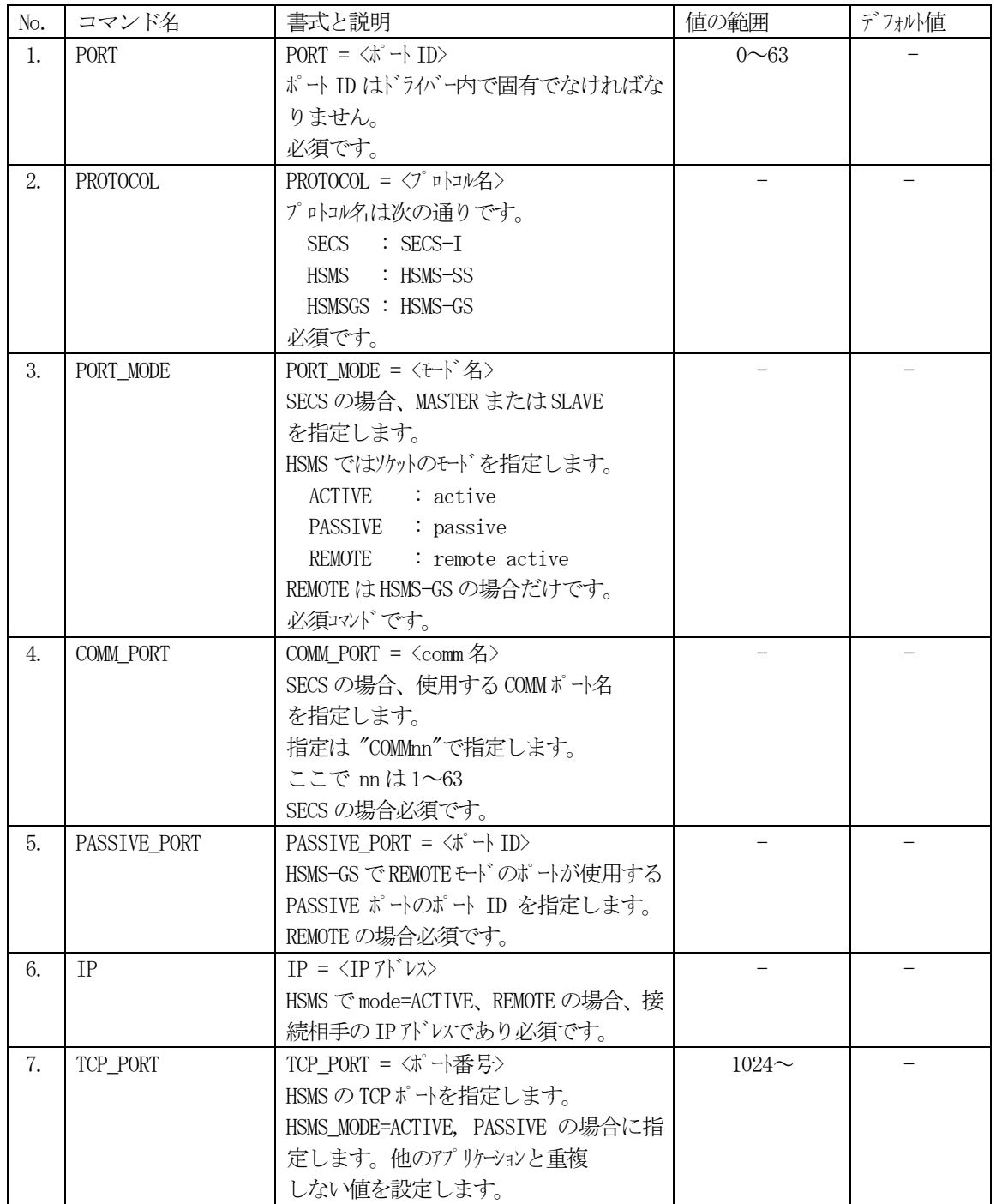

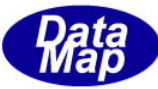

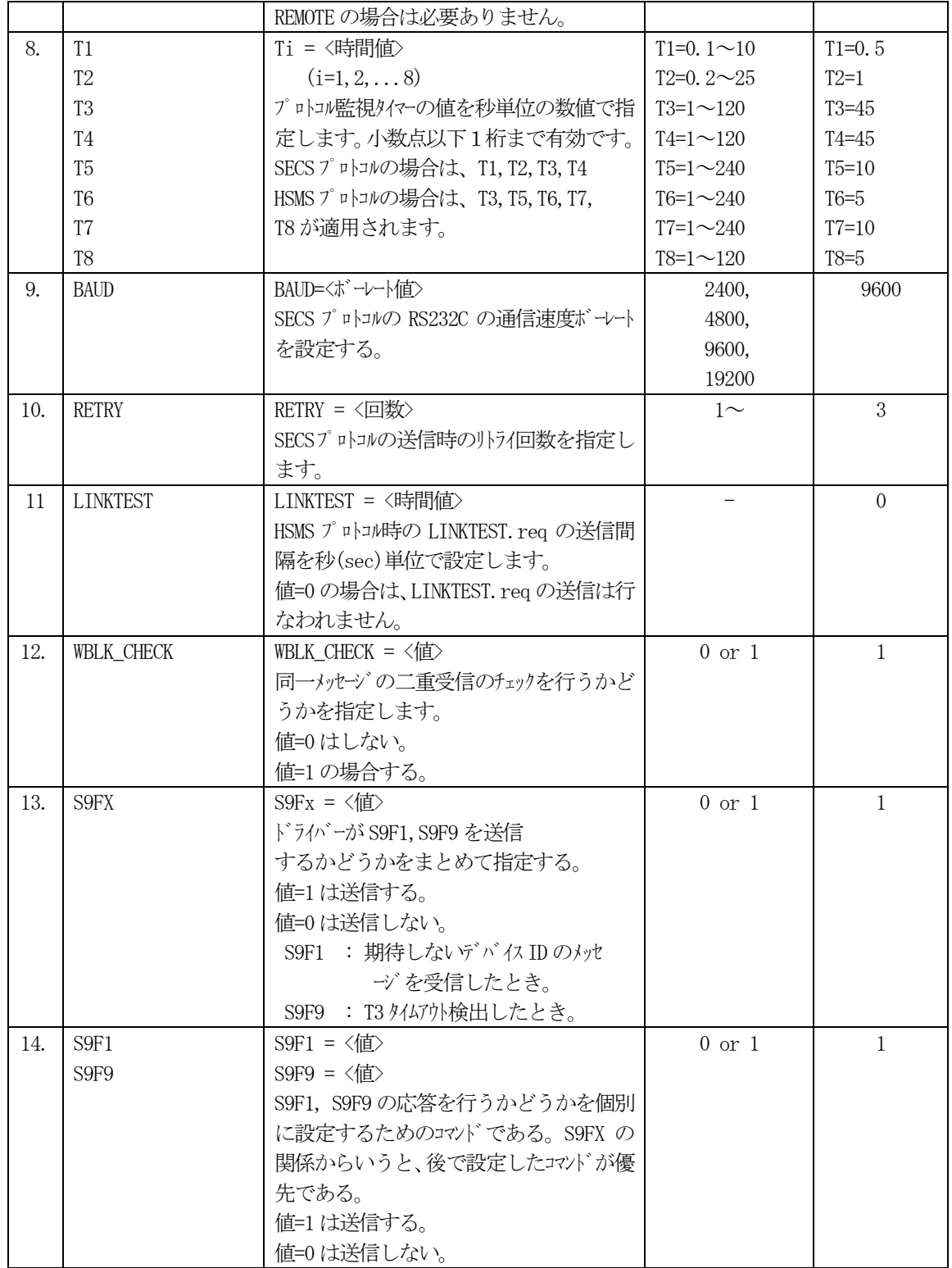

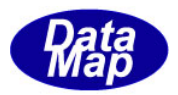

## <span id="page-15-0"></span>3.3 デバイスの定義

デバイス定義ブロックはデバイス単位で行い、次のようにSTART DEVICE で始まり、END で終わります。

```
START DEVICE
 <コマンド-1>
   ・
<コマンド-i>
END
```
デバイス定義用コマンドとして次表のコマンドが準備されています。

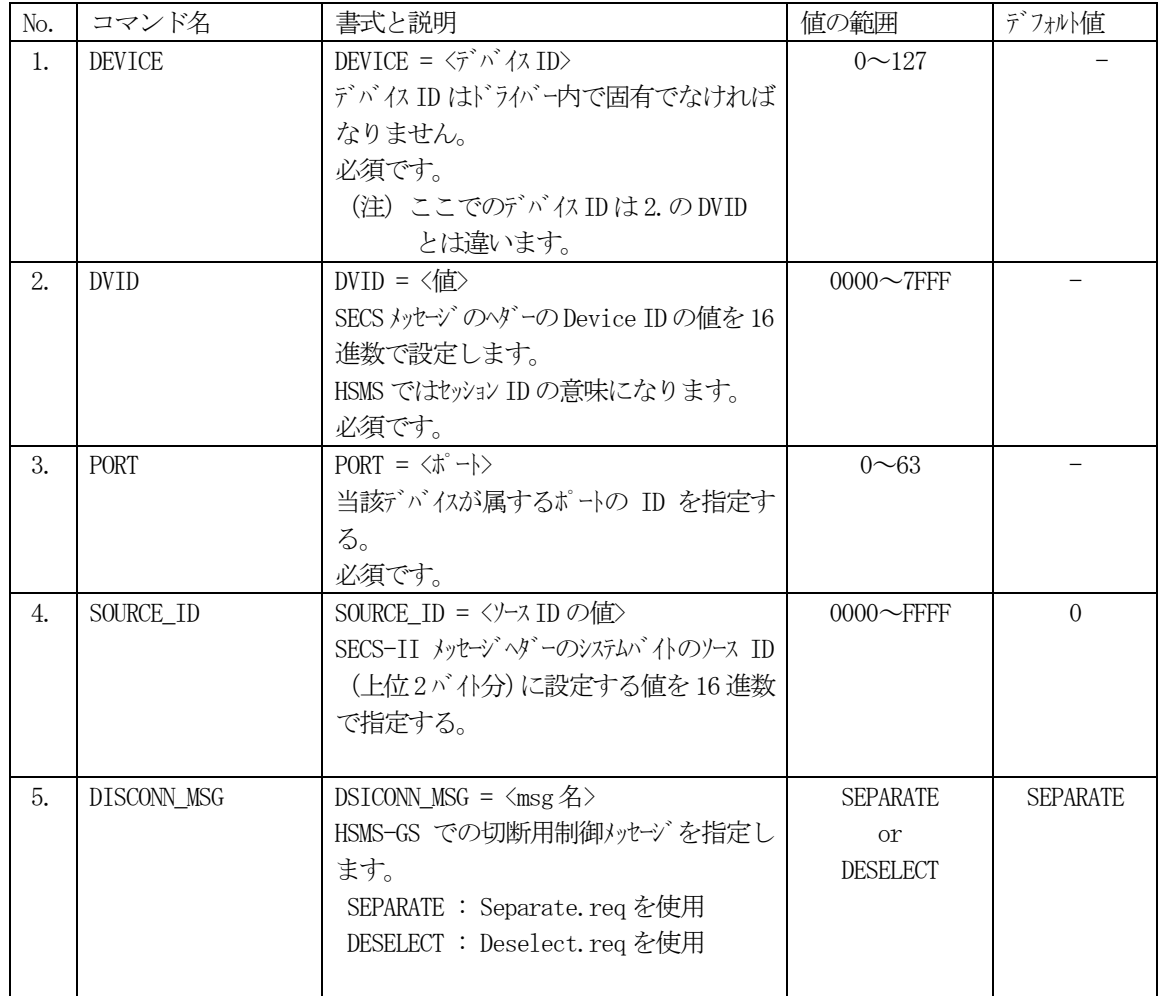

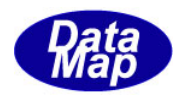

## <span id="page-16-0"></span>4. **API** 関数

アプリケーションプログラムが使用できるドライバーAPI関数について説明します。

### <span id="page-16-1"></span>4.1 関数関連情報

API 関数に使用するパラメータ情報と構造体と戻り値情報について説明します。

#### <span id="page-16-2"></span>4.1.1 関数インタフェース情報(構造体)

通信トランザクションとSECS-II 通信メッセージの設定・取得に関わるAPI 関数には、引数としてメッセージ 情報用構造体 DSHMSG を使用します。

トランザクションに対応してAPP とDSHDR2 がインタフェースを取る情報の構造体です。

(1) C, C++ - dsh.h ファイルに含まれています。

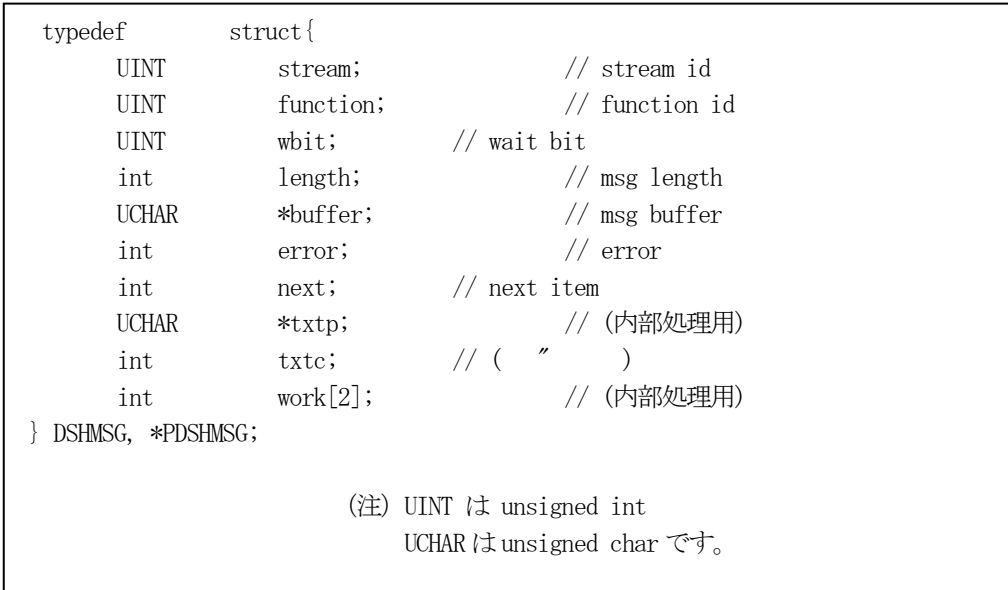

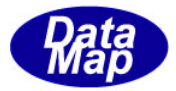

(2)C#2008 - dshdr2.cs に含まれています。

```
 public struct DSHMSG
 {
    public int stream; // stream id
    public int function; // function id
   public int wbit; \frac{1}{2} // wait bit
   public int length;<br>
public IntPtr buffer;<br>
// msg buffer
   public IntPtr buffer;
    public int error; // error
   public int next; \frac{1}{2} next item
    public int txtp; // (内部処理用)
   public int txtc;
    public int work1;
    public int work2;
 }
```
(3) VB2008 - dshdr2.vbに含まれています。

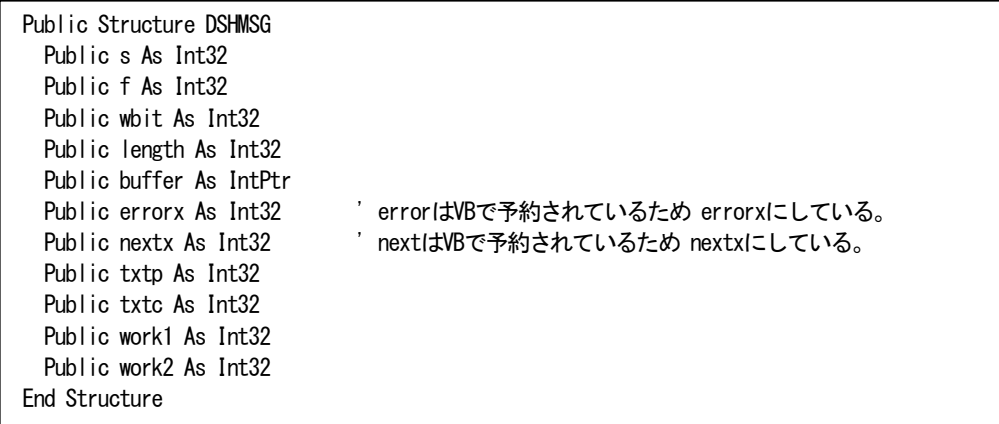

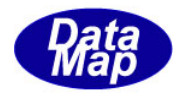

## <span id="page-18-0"></span>4.1.2 関数返却値

関数は1部のものを除いて戻り値として以下の値の1つを返却します。

 $(1)$  C, C++

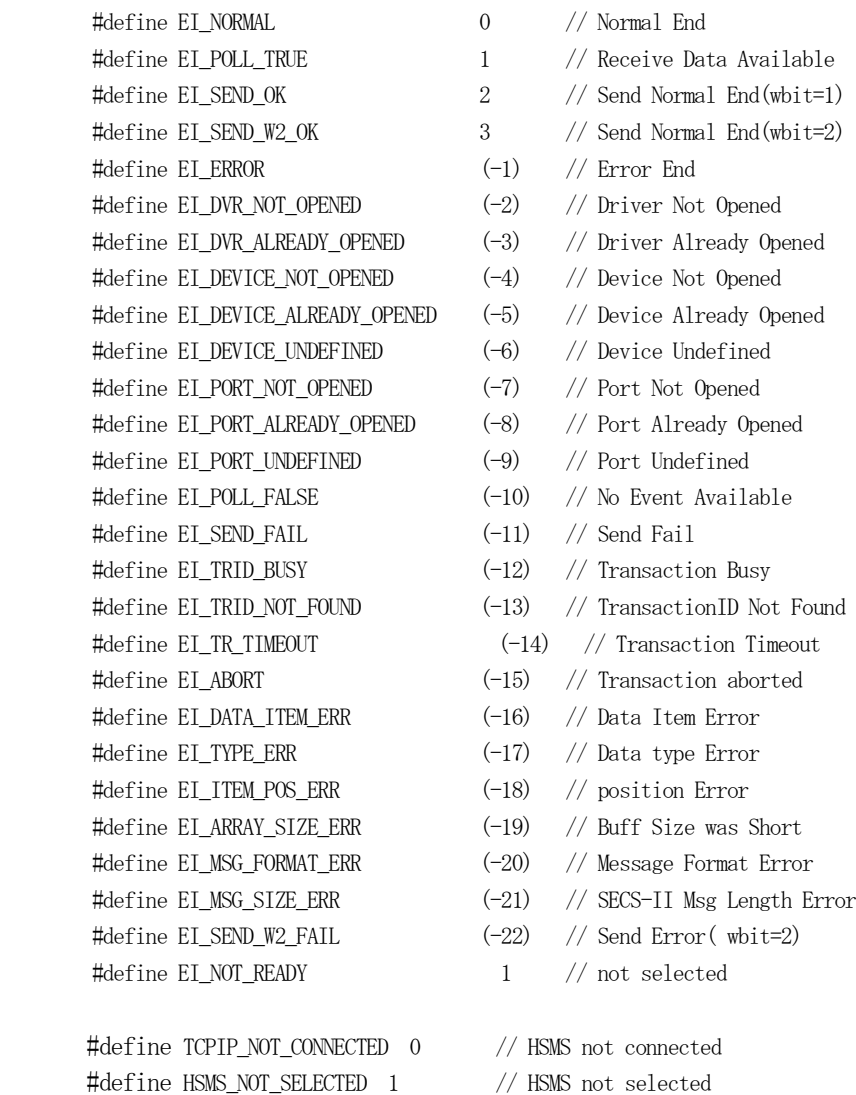

#define HSMS\_SELECTED 2 // HSMS selected

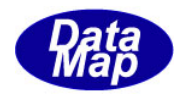

```
(2) C#2008
 public const int EI_NORMAL = 0; // Normal End
 public const int EI POLL TRUE = 1; // Receive Data Available
 public const int EI\_SRND_QK = 2; // Send Normal End(wbit=1)public const int EI SEND_W2_OK = 3; // Send Normal End(wbit=2)
 public const int EI\_ERROR = (-1); // Error End
 public const int EI_DVR_NOT_OPENED = (-2); // Driver Not Opened
 public const int EI_DVR_ALREADY_OPENED = (-3); // Driver Already Opened
 public const int EI_DEVICE_NOT_OPENED = (-4); // Device Not Opened
 public const int EI DEVICE ALREADY OPENED = (-5);// Device Already Opened
 public const int EI_DEVICE_UNDEFINED = (-6); // Device Undefined
 public const int EI_PORT_NOT_OPENED = (-7); // Port Not Opened
  public const int EI_PORT_ALREADY_OPENED = (-8); // Port Already Opened
 public const int EI_PORT_UNDEFINED = (-9); // Port Undefined
 public const int EI_POLL_FALSE = (-10); // No Event Available
 public const int EI_SEND_FAIL = (-11); // Send Fail
 public const int EI_TRID_BUSY = (-12); // Transaction Busy
 public const int EI_TRID_NOT_FOUND = (-13); // TransactionID Not Found
 public const int EI_TR_TIMEOUT = (-14); // Transaction Timeout
 public const int EI_ABORT = (-15); // Transaction aborted
 public const int EI_DATA_ITEM_ERR = (-16); // Data Item Error
 public const int EI TYPE ERR = (-17); // Data type Error
 public const int EI_ITEM_POS_ERR = (-18); // position Error
 public const int EI_ARRAY_SIZE_ERR = (-19); // Buff Size was Short
 public const int EI_MSG_FORMAT_ERR = (-20); // Message Format Error
 public const int EI_MSG_SIZE_ERR = (-21); // SECS Msg Length Error
 public const int EI_SEND_W2_FAIL = (-22); // Send Error(wbit=2)
 public const int EI_NOT_READY = 1; // not selected
 public const int TCPIP_NOT_CONNECTED = 0; // HSMS not connected
 public const int HSMS_NOT_SELECTED = 1; // HSMS not selected
```
- 
- public const int  $HSS\_SELECTED = 2$ ;  $// HSS selected$

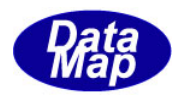

(3)VB2008 Public Const EI\_NORMAL As Integer = 0  $'$  Normal End Public Const EI POLL TRUE As Integer =  $1$   $?$  Receive Data Available Public Const EI\_SEND\_OK As Integer = 2  $'$  Send Normal End= wbit=1 Public Const EI\_SEND\_W2\_OK As Integer = 3 ' Send Normal End= wbit=2 Public Const EI\_ERROR As Integer =  $-1$  ' Error End Public Const EI DVR NOT OPENED As Integer =  $-2$  ' Driver Not Opened Public Const EI\_DVR\_ALREADY\_OPENED As Integer = -3 <sup>'</sup> Driver Already Opened Public Const EI\_DEVICE\_NOT\_OPENED As Integer =  $-4$  ' Device Not Opened Public Const EI DEVICE ALREADY OPENED As Integer =  $-5$  ' Device Already Opened Public Const EI\_DEVICE\_UNDEFINED As Integer =  $-6$  ' Device Undefined Public Const EI\_PORT\_NOT\_OPENED As Integer =  $-7$  ' Port Not Opened Public Const EI\_PORT\_ALREADY\_OPENED As Integer = -8 ' Port Already Opened Public Const EI PORT UNDEFINED As Integer =  $-9$  ' Port Undefined Public Const EI\_POLL\_FALSE As Integer =  $-10$  ' No Event Available Public Const  $EI\_SEND\_FAIL$  As Integer =  $-11$  ' Send Fail Public Const EI\_TRID\_BUSY As Integer =  $-12$  ' Transaction Busy Public Const EI\_TRID\_NOT\_FOUND As Integer =  $-13$  TransactionID Not Found Public Const EI TR TIMEOUT As Integer =  $-14$  Transaction Timeout Public Const EI\_ABORT As Integer =  $-15$  Transaction aborted Public Const EI\_DATA\_ITEM\_ERR As Integer = -16 <sup>'</sup> Data Item Error Public Const EI\_TYPE\_ERR As Integer =  $-17$  ' Data type Error Public Const EI\_ITEM\_POS\_ERR As Integer =  $-18$  ' position Error Public Const EI\_ARRAY\_SIZE\_ERR As Integer =  $-19$  ' Buff Size was Short Public Const EI\_MSG\_FORMAT\_ERR As Integer = -20 <sup>'</sup> Message Format Error Public Const EI\_MSG\_SIZE\_ERR As Integer =  $-21$  ' SECS Msg Length Error Public Const EI\_SEND\_W2\_FAIL As Integer =  $-22$  ' Send Error= wbit=2 Public Const EI\_NOT\_READY As Integer = 1  $'$  not selected Public Const TCPIP\_NOT\_CONNECTED As Integer = 0 <sup>'</sup> HSMS not connected Public Const HSMS\_NOT\_SELECTED As Integer = 1 <sup>'</sup> HSMS not selected Public Const HSMS\_SELECTED As Integer = 2 <sup>'</sup> HSMS selected

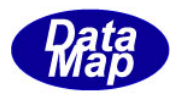

## <span id="page-21-0"></span>4.1.3 データアイテムコード

SECS-II メッセージ内のデータアイテムの取得・設定関連 API 関数で使用するアイテムコードの記号として以 下のものを使用します。

これらは、SEMI スタンダードに基づくデータアイテムのフォーマットに対応します。

 $(1)$  C, C++

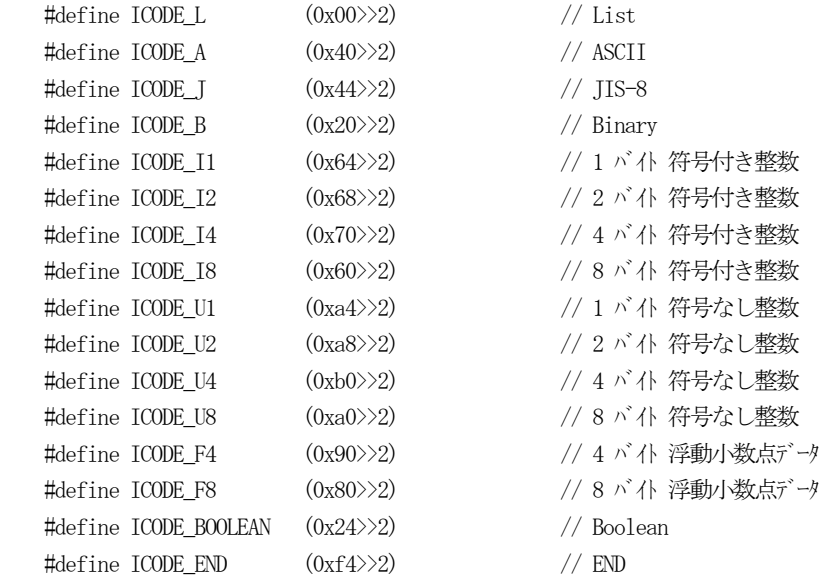

 $(2)$  C#2008

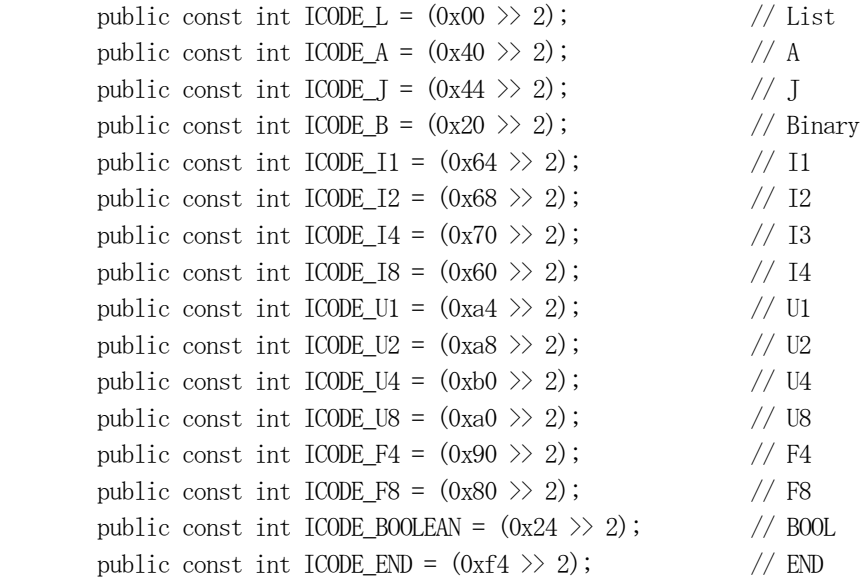

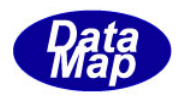

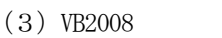

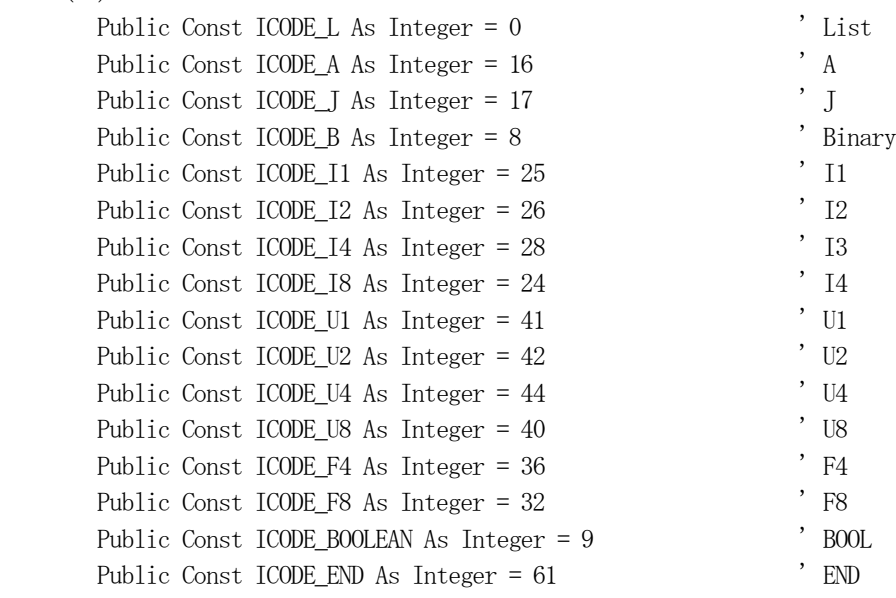

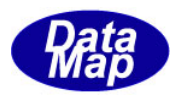

### <span id="page-23-0"></span>4.2 API関数とその機能

以下、各関数について説明しますが、説明の中で、関数呼出し元をAPP、ドライバーをDSHDR2 と表現すること があります。

API 関数の呼出しのためプログラムのはじめに、dshdr2.cs または dshdr2.vb ファイルをプロジェクトに追加 して下さい。

dshdr2.cs, dshdr2.vb には4. 1. 1~4. 1. 3で述べたメッセージ情報の構造体、API関数の返却値の定 数、アイテムコードの定義ならびにDSHDR2 の関数プロトタイプが含まれています。

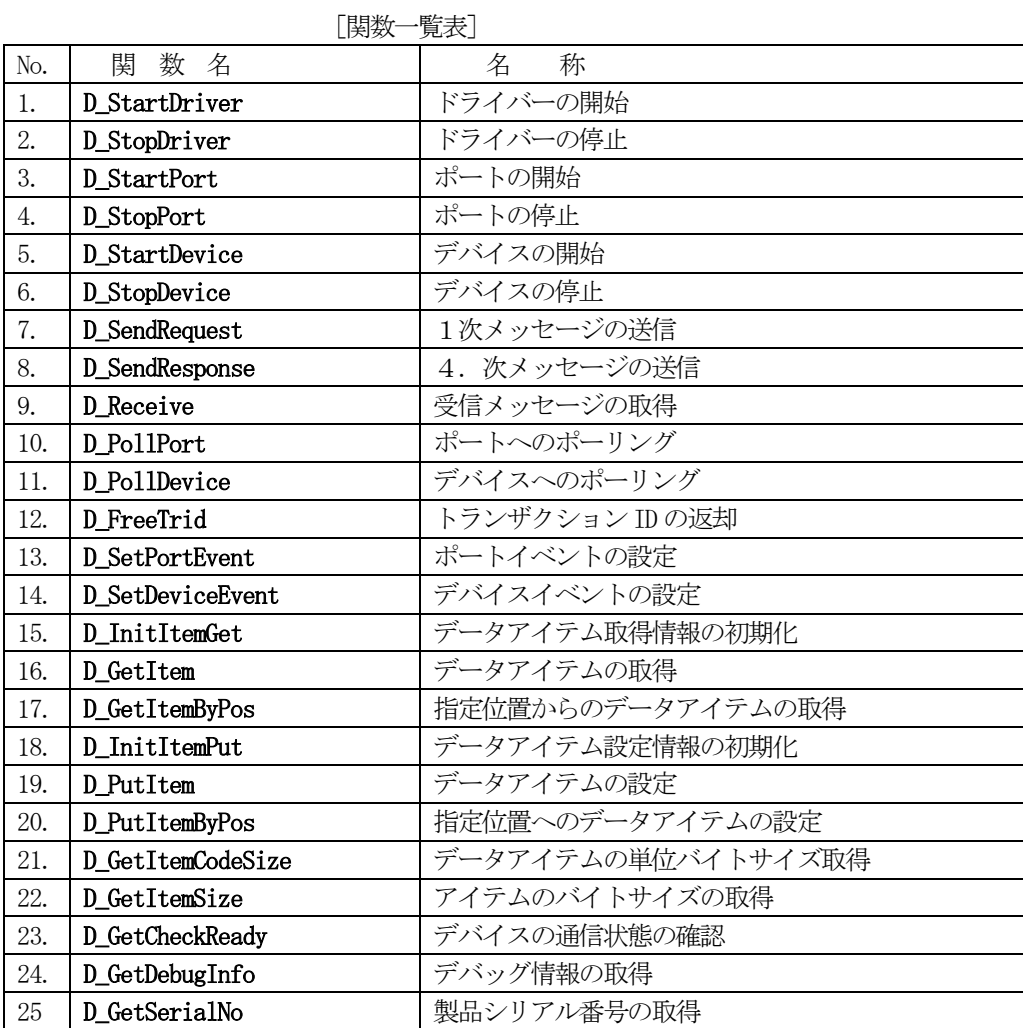

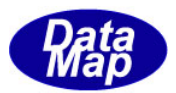

### <span id="page-24-0"></span>4.2.1 D\_StartDriver - ドライバーの開始

#### [概要]

DSHDR2 ドライバーを開始します。パラメータとして3.で述べた環境ファイル名を指定します。

#### [構文]

 $\langle C, C^{++} \rangle$ 

int D\_StartDriver( char \*ConfFile );

 $\langle$ C#>

public static extern int D\_StartDriver( string ConfigFile); public static extern int D\_StartDriver( IntPtr ConfigFile); public static extern int D\_StartDriver( byte[] ConfigFile);  $\langle$ VB $\rangle$ 

Public Declare Function D\_StartDriver(ByVal ConfigFile As String) As Int32

### [パラメータ]

ConfFile : 環境ファイルのフルパス名

#### [戻り値]

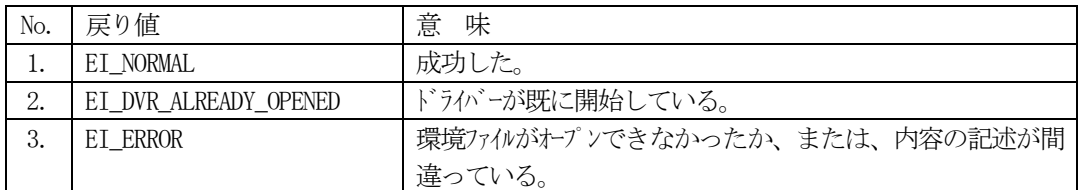

#### [解説]

環境ファイルは、ドライバー定義、ポート定義、デバイス定義情報が入っているテキストファイルです。 ドライバーは、環境ファイルに定義されているポート、デバイス情報をドライバー内にセットアップし、 必要な内部管理情報を生成します。

ログファイル名もConfFile で指定される環境ファイル内に定義されます。

ドライバーが開始状態になっていなければポートならびにデバイスの開始を行うことができません。

開始エラーを検出した場合、[戻り値]の値を返却します。

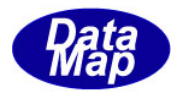

## <span id="page-25-0"></span>4. 2. 2 D\_StopDriver - ドライバーの停止

### [概要]

DSHDR2 ドライバーの実行を停止します。

## [構文]

 $\langle C, C++\rangle$ 

int D\_StopDriver( void );

 $\langle$ C# $\rangle$ 

public static extern int D\_StopDriver();

 $\langle$ VB $\rangle$ 

Public Declare Function D\_StopDriver() As Int32

## [パラメータ]

なし。

### [戻り値]

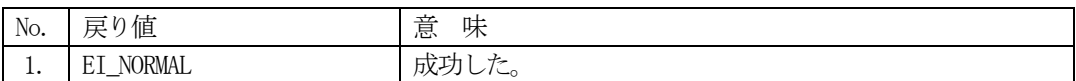

#### [解説]

DSHDR2 ドライバーの実行を停止させます。

ドライバーは停止させるため以下の処理を行います。

- ・開始されている全デバイスの停止
- ・開始されている全ポートの停止
- ・ドライバーに割当てられた資源の返却(メモリ、各種ハンドル)
- ・ログファイルのクローズ

ドライバーが開始されていない場合でも、戻り値としてEI\_NORMAL を返却します。

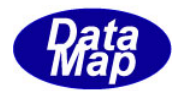

### <span id="page-26-0"></span>4.2.3 D\_StartPort - ポートの開始

### [概要]

指定された通信ポートのサービスを開始します。

#### [構文]

 $\langle C, C++\rangle$ 

int D\_StartPort( ID\_PT ptno );

 $\langle C \sharp \rangle$ 

public static extern int D\_StartPort(int ptno);

 $\langle$ VB $\rangle$ 

Public Declare Function D\_StartPort(ByVal ptno As Int32) As Int32

### [パラメータ]

ptno : 開始したいポート ID

#### [戻り値]

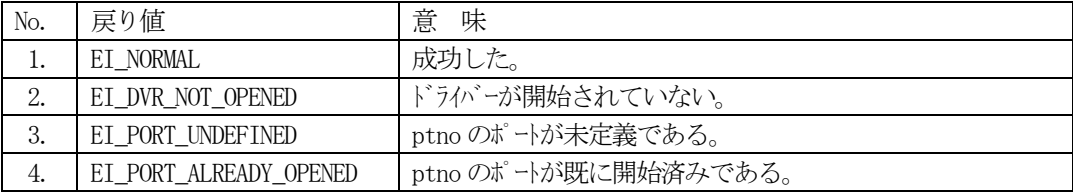

#### [解説]

ptno で指定されたポートの通信サービス開始を行います。

開始条件は、ドライバーが既に開始していることと、指定された ptno が環境ファイル内に登録されて おり、まだ開始されていないことです。

開始処理の内容は次の通りです。

- ① 開始に必要な資源を確保する。
- ② ポート制御部に対してポートの接続準備依頼を行う。
- ①、②の処理が正常に行われたら、呼び出し元に戻ります。

その後、ポート制御部は、接続のための処理を行います。

SECS-I : 割当てられたCOM ポートの通信条件 (BAUD Rate など)の設定

HSMS-SS : 指定IP,PORT のソケットを開き、通信のためのセットアップを行う。 PASSIVE モード - listen 状態までの処理 ACTIVE モード - 通信相手側との connect 処理まで

HSMS-GS : HSMS-SS 同様にソケットをセットアップします。

- PASSIVE モード REMOTE からの接続処理を行います。
	- ACTIVE モード 通信相手側とのconnect 処理まで
- REMOTE モード PASSIVE ポートによる connection を待機する。

開始できなかった場合は、「戻り値】の表の通りの戻り値を返却します。

(注)REMOTE モードのポートは、TCP/IP の接続のためにPASSIVE ポートが必要になりま す。従って、環境ファイルでPASSIVE PORT で指定されたポートの開始がないと REMOTE ポートの通信はできません。必ず、PASSIVE PORT で指定されたポートの開 始を行ってください。 HSMS-GS プロトコルの ACTIVE ポートは属するデバイスの開始が行われた時点で 相手との接続を開始します。

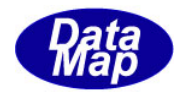

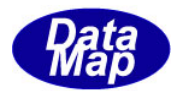

## <span id="page-28-0"></span>4. 2. 4 D\_StopPort - ポートの停止

### [概要]

ポートのサービスを停止します。

### [構文]

 $\langle C, C^{++} \rangle$ 

int D\_StopPort( ID\_PT ptno );

 $\langle$ C# $\rangle$ 

public static extern int D\_StopPort(int ptno);

 $\langle VB \rangle$ 

Public Declare Function D\_StopPort(ByVal ptno As Int32) As Int32

## [パラメータ]

ptno : 停止したいポート ID

#### [戻り値]

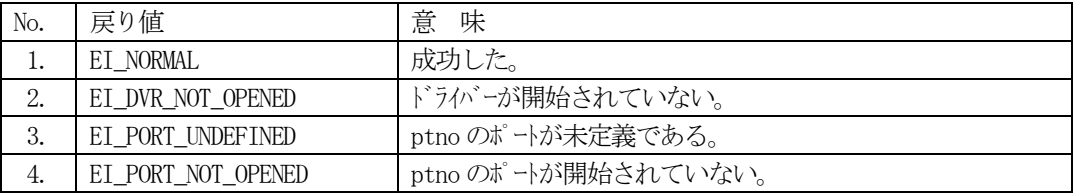

#### [解説]

指定されたptno のポートのサービスを停止させます。

ドライバーはポートのサービスを停止させるために以下の処理を行います。

 ① PorId のポートに属し、開始されている全デバイスを停止する。 同時に、開いているCOM ポートまたはソケットのクローズを行う。

② 当該ポートに割当てられた資源を返却(メモリ、各種ハンドル)する。

停止する条件になかった場合は、[戻り値]の表の通りに戻り値を返却します。

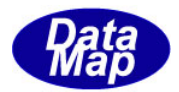

## <span id="page-29-0"></span>4.2.5 D\_StartDevice - デバイスの開始

#### [概要]

デバイスのサービスを開始します。

[構文]

 $\langle C, C^{++} \rangle$ 

int D\_StartDevice( ID\_DV dvno );

 $\langle$ C#>

public static extern int D\_StartDevice(int dvno);

 $\langle$ VB $\rangle$ 

Public Declare Function D\_StartDevice(ByVal dvno As Int32) As Int32

## [パラメータ]

dvno : 開始したいデバイス ID

#### [戻り値]

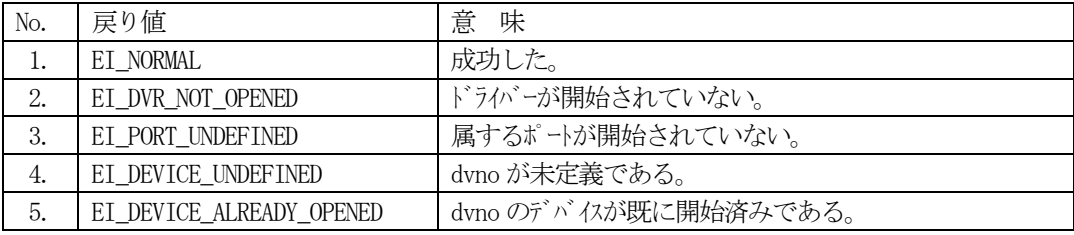

#### [解説]

dvno で指定されたデバイスの通信サービスを開始します。

開始条件は、ドライバーが既に開始していることと、指定された dvno が環境ファイル内に登録されま だ開始されておらず、しかも属するポートが既に開始されていることです。

開始処理の内容は次の通りです。

- ① 開始に必要な資源を確保する。
- ② ポート制御部に対してdvno のデバイスが開始されたことを通知する。
- ①、②の処理が正常に行われたら、呼び出し元に戻ります。

ポート制御部は、以降、開始されデバイスに対する通信を受け付けることになります。 即ち、ドライバーは APP からの送受信要求(D\_SendRequest(), D\_SendResponse(), D\_Receive()などの 関数)を受け付けるとともに、接続相手との送受信制御を行います。

但し、HSMS プロトコルの場合は、セレクションが確立しないと送受信できません。送受信可能かどうか の確認はD CheckReady()関数で調べることができます。D CheckReady()の関数は、プロトコルが SECS-I の場合、無条件に送受信可能であることを示す戻り値を返却します。

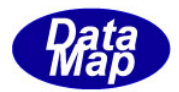

## <span id="page-30-0"></span>4. 2. 6 D\_StopDevice - デバイスの停止

## [概要]

デバイスの通信サービスを停止します。

### [構文]

 $\langle C, C++\rangle$ 

int D\_StopDevice( ID\_DV dvno );

 $\langle$ C# $\rangle$ 

public static extern int D\_StopDevice(int dvno);

 $\langle$ VB $\rangle$ 

Public Declare Function D\_StopDevice(ByVal dvno As Int32) As Int32

## [パラメータ]

dvno : 停止したいデバイス ID

#### [戻り値]

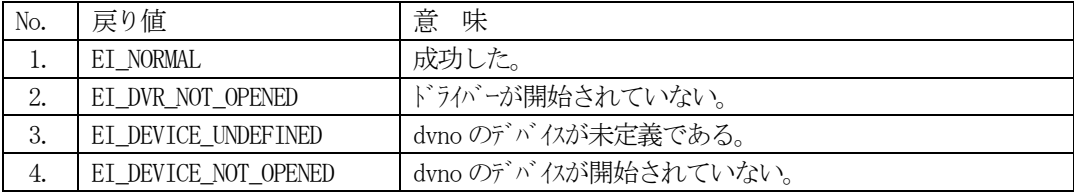

#### [解説]

指定されたdvno のデバイスのサービスを停止させます。

ドライバーは指定されたデバイスサービスを停止させるために以下の処理を行います。

① dvno が属するポートに対し、デバイスが停止したことを通知する。

② 当該デバイスに割当てられた資源を返却(メモリ、各種ハンドル)する。

停止する条件に無かった場合は、[戻り値]の表の通りに戻り値を返却します。

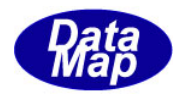

### <span id="page-31-0"></span>4. 2. 7 D\_SendRequest - 1次メッセージの送信要求

## [概要]

デバイスに対して1次メッセージの送信要求を行います。

#### [構文]

 $\langle C, C++\rangle$ 

int D\_SendRequest( ID\_DV\_dvno, DSHMSG \*msg, ID\_TR \*trid );

 $\langle C \sharp \rangle$ 

public static extern int D\_SendRequest(int dvno,

ref DSHMSG msg,ref int tridptr);

#### $\langle$ VR $\rangle$

Public Declare Function D\_SendRequest(ByVal dvno As Int32, ByRef msg As DSHMSG, ByRef tridptr As Int32) As Int32

#### [パラメータ]

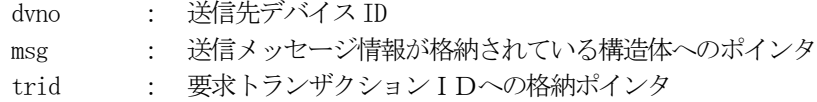

#### [戻り値]

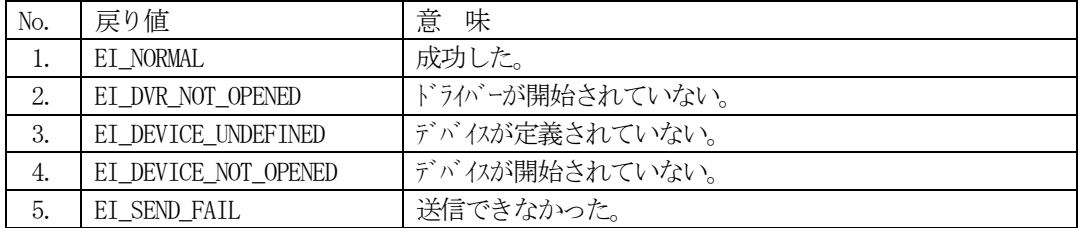

#### [解説]

dvno で指定されたデバイスに対し1次メッセージ(Functionの値が奇数)の送信要求を行います。HSMS の場合は、D CheckReady()関数でSELECTION が確立していることを確認して実行して下さい。 送信要求するAPP は、msg が指すDSHMSG 構造体領域にSECS-II 送信メッセージ情報を次のように設定し た上て要求します。

- ① メッセージID(Stream,Function)をセットする。
- ② w-bit の設定を行う。
	- ②-1 4.次メッセージ応答を期待するものについてはwbit=1 にセットする。
	- ②-2 4.次メッセージ応答を期待しなく、送信完了通知を受け取る必要がない場 合はwbit=0 をセットする。
	- ②-3 4.次メッセージ応答を期待しないが、送信完了通知が欲しい場合は wbit=2 にセットする。
- ③ 送信メッセージサイズ分のメモリを用意し、その先頭番地をDSHMSG内のbufferにセットする。
	- ④ D\_InitItemPut(), D\_PutItem()関数を使って、SECS-II メッセージ本体をbuffer 領域にセ ットする。
		- (注)予め、固定領域にメッセージ本体が格納されていて、その長さが判っている場合、 直接buffer にデータを転送しても構わない。

⑤ 結果として、length にSECS-II メッセージのテキスト部分のバイトサイズをセットする。 DSHDR2 は、デバイスサービスが開始されていれば、送信要求手続き処理を取るため、トランザクション ID を取得し、それをtrid が指す領域に渡し、戻り値としてEI\_NORMAL を返却します。

(注)上の②-2 の場合も、trid に値は与えられますが、APP では開放しないで無視 してください。

#### 28 / 58

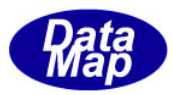

要求元へは、実際にメッセージを送信する前に戻ります。従って送信が完了するまで要求元APP プログ ラムがブロックされることはありません。

APPはトランザクション終了通知をD\_PollPort()またはD\_PollDevice()関数の戻り値によって知ること になります。もし、予め D\_SetPortEvent () または D\_SetDeviceEvent ()関数によってトランザクショ ンの終了時にイベントが発生するように設定されていれば、DSHDR2 はイベント通知によってAPP に報せ ることになります。

以下、wbitの値の指定によってAPPとDSHDR2との間でどのようにやり取りが行われるかを説明します。

上記の②-1(wbit=1)の場合は、4.次応答メッセージを受信したところでトランザクションの終了にな ります。APP とDSHDR2 間のやり取りは以下のチャートのようになります。

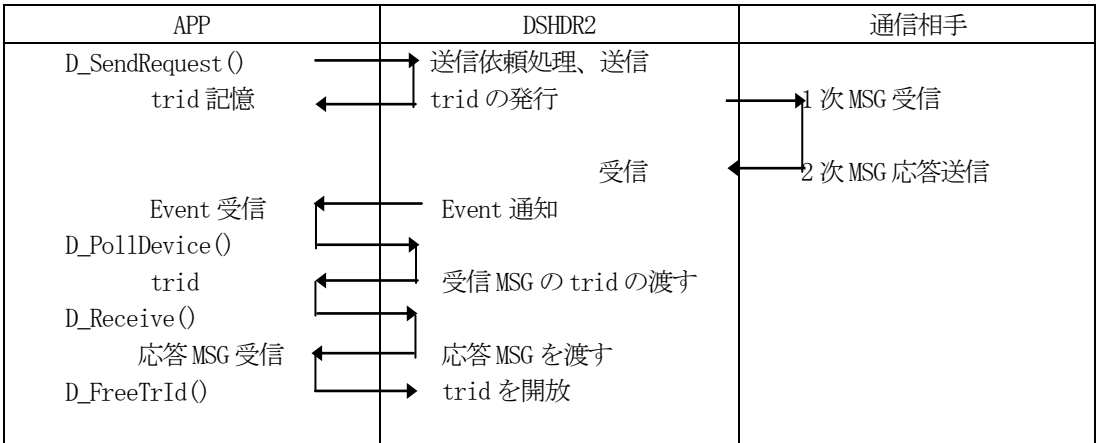

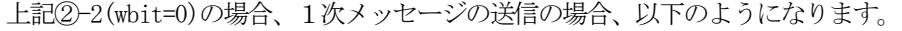

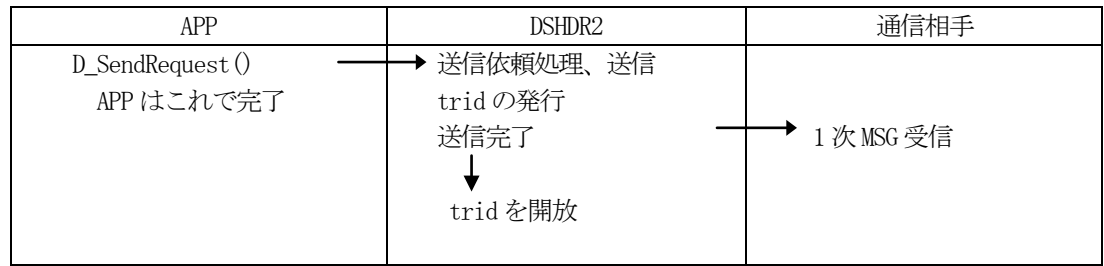

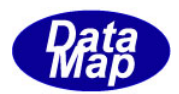

上記2-3 (wbit=2)の場合、1次メッセージを送信したところでトランザクションの終了になります。 やり取りは以下のチャートのようになります。

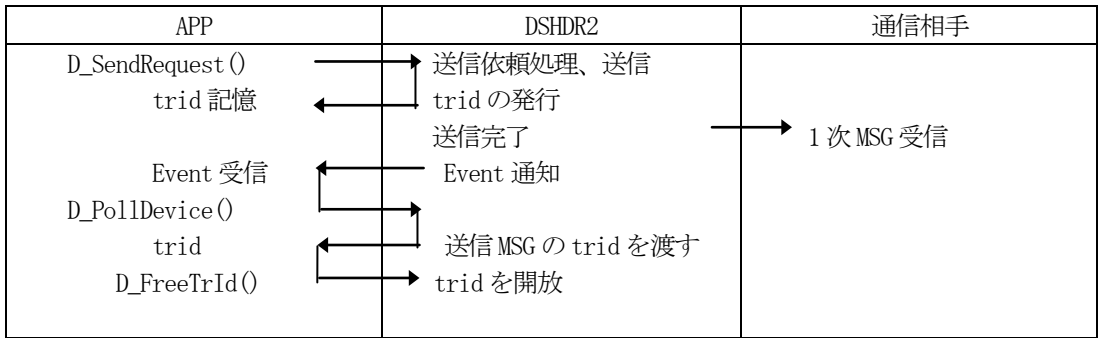

以上までは、正常時について述べてきましたが、エラーの場合は、以下のようになります。

D\_SendRequest ()から戻る前にエラーを検出した場合には、[戻り値]の表のエラーを示す戻り値が返却 されます。

D\_SendRequest()の要求が正常に受付けられた後でのエラーは、PollDevice()の戻り値としてDSHDR2 か らAPP に渡されることになります。戻り値については、D\_PollDevice()の説明を参照して下さい。

S9Fx は、Function の値は奇数ですが、4.次メッセージとして扱いますので、次節で説明する D\_SendResponse()関数を使って送信しなければなりません。

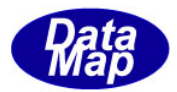

### <span id="page-34-0"></span>4. 2.8 D\_SendResponse - 4. 次メッセージの応答要求

#### [概要]

4. 次メッセージの応答送信要求を行います。

#### [構文]

 $\langle C, C++\rangle$ 

int D\_SendResponse( DSHMSG \*msg, ID\_TR \*trid );

 $\langle C \sharp \rangle$ 

public static extern int D\_SendResponse(ref DSHMSG msg, int trid);  $\langle$ VB $\rangle$ 

Public Declare Function D\_SendResponse(ByRef msg As DSHMSG,

ByVal trid As Int32) As Int32

#### [パラメータ]

msg : 送信メッセージ情報が格納されている構造体へのポインタ

trid : 要求トランザクションIDへの格納ポインタ

#### [戻り値]

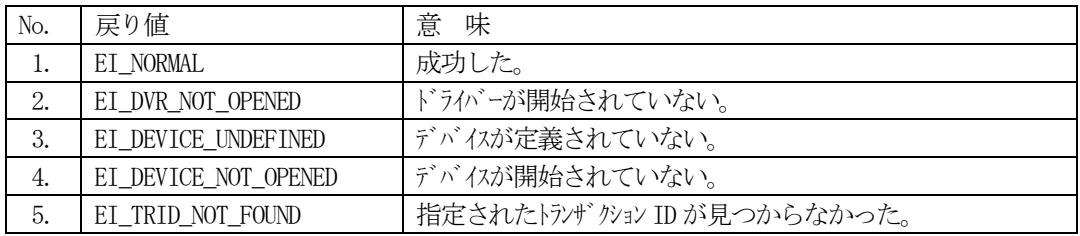

#### [解説]

4.次メッセージ(Function の値が偶数)の応答要求を行います。

APPは応答する前に受信した1次メッセージに対する応答メッセージ情報をmsgが指すDSHMSG構造体領 域に次のように設定した上て応答要求を行うことになります。

- ① メッセージID(Stream,Function)をセットする。
- ② w-bit=0 にする。
- ③ 送信メッセージサイズ分メモリを用意し、その先頭番地をbuffer にセットする。
	- ④ D\_InitItemPut(), D\_PutItem()関数を使って、SECS-II メッセージ本体をbuffer 領域にセ ットする。
		- (注)予め、固定領域にメッセージ本体が格納されていて、その長さが判っている場合、直 接buffer にデータを転送しても構いません。
	- ⑤ 結果として、length にSECS-II メッセージのテキスト部分のバイトサイズをセットする。

DSHDR2 は、trid で指定されたトランザクション情報を検索し、宛先デバイスID を決定します。当該デ バイスサービスが開始されていれば、応答要求手続きを取り、戻り値としてEI\_NORMAL を返却します。 要求元へは、実際に応答メッセージを送信する前に戻ります。従って送信が完了するまで要求元APP プ ログラムがブロックされることはありません。

APPはトランザクション終了通知をD\_PollPort()またはD\_PollDevice()関数の戻り値によって知ること になります。もし、予め D SetPortEvent () または D SetDeviceEvent ()関数によってトランザクショ ンの終了時にイベントが発生するようになっていれば、DSHDR2 はイベント通知によってAPP に報せるこ とになります。

応答を期待する1次メッセージを受信した後、4.次応答メッセージを送信したところでトランザクシ ョンの終了になります。APP とDSHDR2 間のやり取りは以下のチャートのようになります。

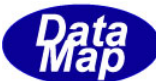

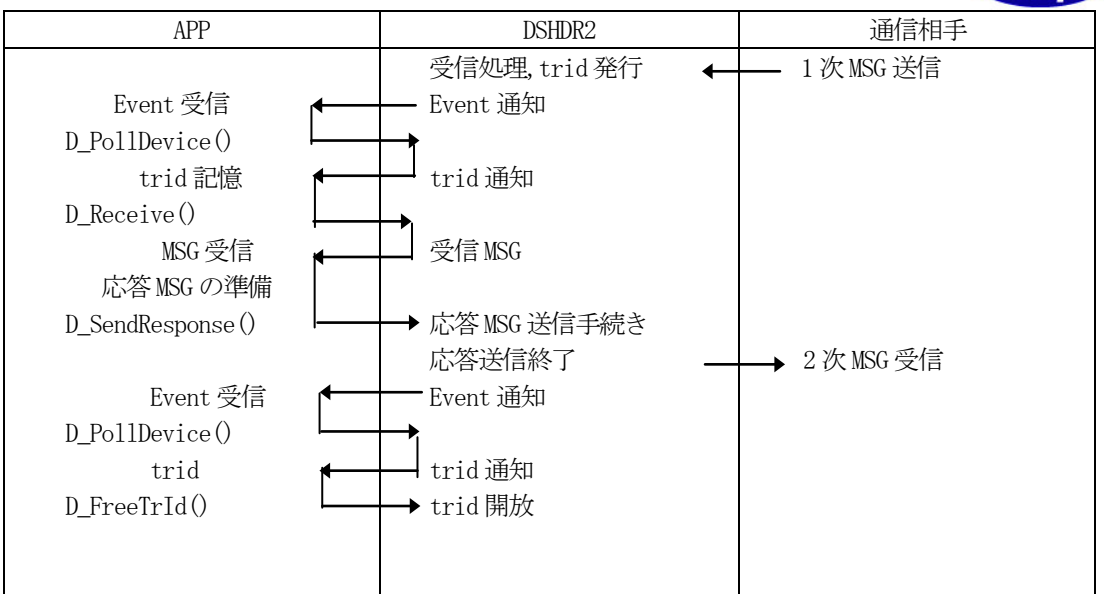

以上までは、正常時について述べてきましたが、エラーの場合は、以下のようになります。

D\_SendResponse()から戻る前にエラーを検出した場合には、[戻り値]の項の表のエラーを示す戻り値 が返却されます。

D SendResponse()の要求が正常に受付けられた後でのエラーは、D\_PollPort()または D\_PollDevice() の戻り値として DSHDR2 から APP に渡されることになります。戻り値については、そちらの説明を参照 して下さい。

S9F1,S9F3, S9F5, S9F7, S9F11 を応答する場合は、stream とfunction をセットし、wbit=0、length = 0 にして送信要求を行なってください。テキスト部分はDSHDR2 が trid から索引してセットします。

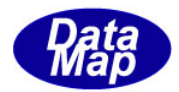

### <span id="page-36-0"></span>4.2.9 D\_Receive - メッセージの受信

#### [概要]

1次または4.次メッセージを受信します。

#### [構文]

 $\langle C, C++\rangle$ 

int D\_Receive( ID\_TR trid, DSHMSG \*msg);

 $\langle C \sharp \rangle$ 

public static extern int D\_Receive(int trid, ref DSHMSG msg);

 $\langle$ VB $\rangle$ 

Public Declare Function D\_Receive(ByVal trid As Int32, ByRef msg As DSHMSG) As Int32

### [パラメータ]

trid : 受信するメッセージのトランザクション ID msg : 受信したメッセージ情報を格納するための構造体へのポインタ

#### [戻り値]

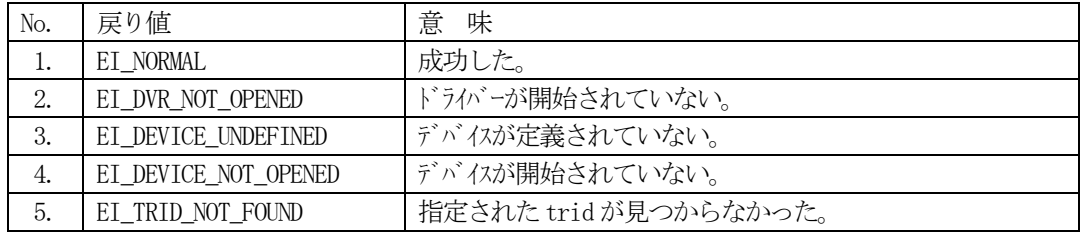

#### [解説]

D\_PollDevice()またはD\_PollPort()で得られたトランザクションID,tridに対応付けられた受信メッセ ージを取得します。HSMS の場合は、D\_CheckReady()関数でSELECTION が確立していることを確認して実 行して下さい。

APP は msg が指す DSHMSG 構造体領域の buffer にメッセージ取得するために充分のサイズの受信バッフ ァを準備します。(ポーリングで得られたmsg 内に返されたlength サイズ分のバッファが必要です。) その上でD\_receive()によって受信メッセージを取得します。

取得後、msg の構造体の中には以下の情報がセットされています。

- ① メッセージID(Stream,Function)
- ② w-bit
- ③ length にSECS-II メッセージのテキスト部分のバイトサイズ。

APP は、受信した後、1次メッセージか4.次メッセージかをfunction が偶数かどうかでもって判別し ます。また、1次メッセージの場合、応答メッセージを期待するかどうかをwbit の値で判断します。

(1)1次メッセ-ジでwbit=1 の場合は、APP の通常の処理は以下のようになります。

- ① stream,function の値によって、受信メッセージの処理を行う。
- ② メッセージ処理の後、対応するfunction+1 の4.次メッセージをDSHMSG 構造体の中に組み 上げ、D\_SendResponse()関数で応答します。そのとき、D\_Receive()で使用した trid の値 を指定して関数を実行します。
- ③ イベント通知を使用する場合は、DSHDR2 からのイベント通知を受けてから、ポーリング関数 を使って、応答メッセージの終了を確認します。
- ④ ポーリングによって得られたtrid をD\_FreeTrId()関数を使ってDSHDR2 に返却します。

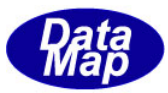

本ケースにおけるD\_Receive()関数に関連するDSHDR2 とのやり取りは、以下のようになります。

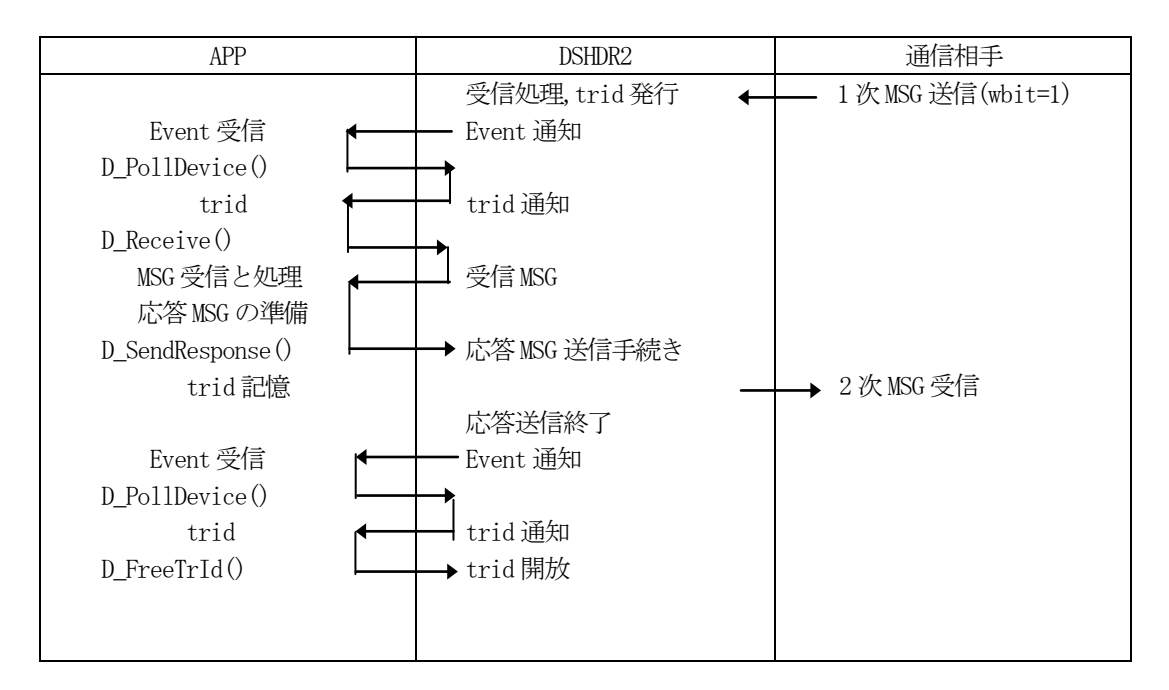

(4.)wbit=0 の1次メッセージまたは4.次メッセージを受信した場合には、 D\_FreeTrId()関数を使ってtrid をDSHDR2 に返却します。

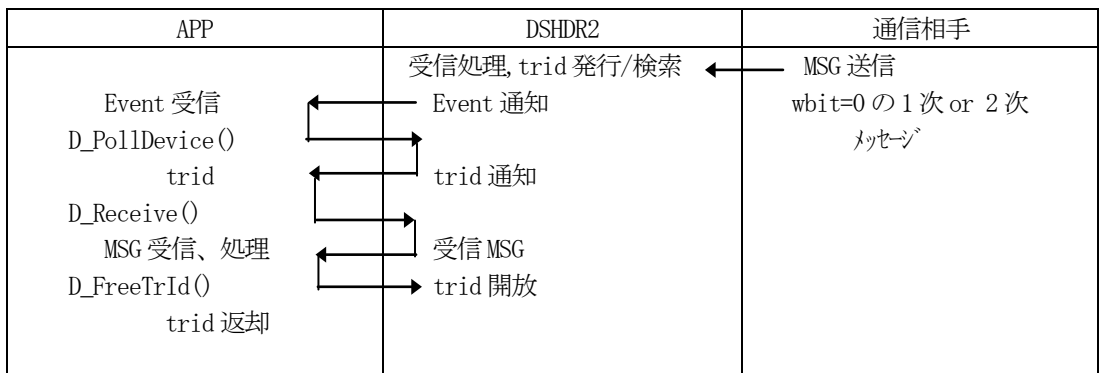

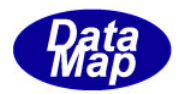

### <span id="page-38-0"></span>4.2.10 D\_PollPort - ポートへのポーリング

#### [概要]

```
ポートにAPP が取得すべき情報があるかどうかを問合せます。
```
#### [構文]

 $\langle C, C^{++} \rangle$ 

int D\_PollPort( ID\_PT ptno, ID\_DV \*dvno, DSHMSG \*msg, ID\_TR \*trid );  $\langle$ C#>

public static extern int D\_PollPort(int ptno, ref int dvno, ref DSHMSG msg, ref int trid);

#### $\langle$ VB $\rangle$

Public Declare Function D\_PollPort(ByVal IDptno As Int32, ByVal dvno As Int16, ByRef msg As DSHMSG, ByRef trid As Int32) As Int32

#### [パラメータ]

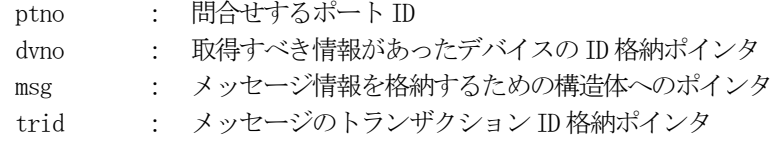

#### [戻り値]

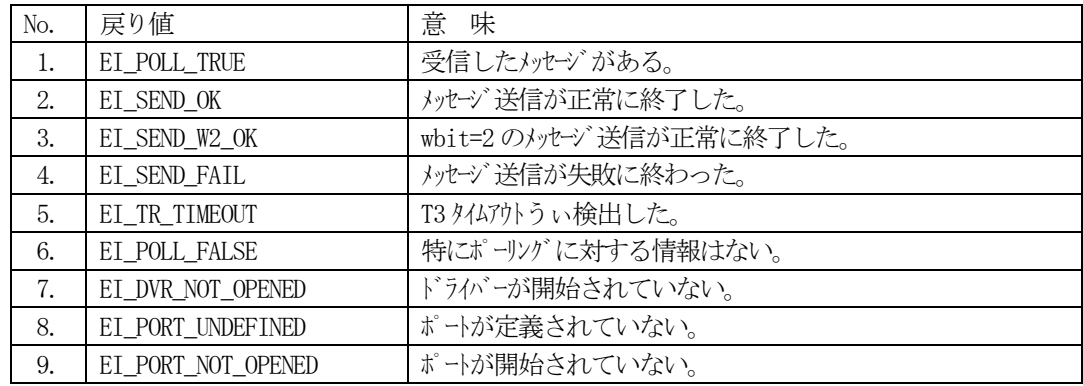

#### [解説]

本関数は指定されたポートに属するデバイス上に受信情報または送信結果情報があるかどうかを調べ るために使用します。

DSHDR2 は、間合せに対する情報の有無によって戻り値と情報を返却します。

ポーリング情報が無かった場合は、EI\_POLL\_FALSE が返却されます。

以下説明するケースは、情報が有ったことを意味し、dvno にはその情報が発生しているデバイス ID が 返却されます。

(1)戻り値 = EI\_POLL\_TRUE

 受信済みメッセージがドライバー内にあり、取得することができる状態にあることを意味して います。ポーリング情報は次のように返却されます。

- msg 領域 : stream, function には SECS-II メッセージ ID wbit には応答メッセージ期待の有無(1 or 0) length には受信したメッセージのテキスト (ヘダーを含まない) のバイト サイズ
- trid : 受信したメッセージのトランザクション ID

#### 35 / 58

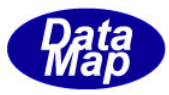

 APP は、length で指定されているサイズの受信バッファを準備して D\_Receive()関数で受信メ ッセージを取得することになります。

 $(2)$  戻り値 = EI\_SEND\_OK

 4.次メッセージの送信または、wbit=0 指定1次メッセージの送信が正常に終了したことを意 味します。以下の情報が返却されます。

msg 領域 : stream, function には SECS-II メッセージ ID whit  $(1 \text{ or } 0)$ length には送信したメッセージのテキスト (ヘダーを含まない)のバイト サイズ

trid : 送信したメッセージのトランザクション ID

 $(3)$  戻り値 = EI\_SEND\_W2\_OK

 wbit=2 指定で送信要求した1次メッセージの送信が正常に終了したことを意味します。 返却 される情報は EI SEND OK の場合と同じです。

この後、DSHDR2 にD\_FreeTrID()関数を使って trid を返却しなければなりません。

 $(4)$  戻り値 = EI SEND FAIL

 wbit=0 または=1 指定で送信要求したメッセージの送信が失敗であったことを意味します。msg, trid が指す領域には、送信したメッセージ情報と失敗したトランザクション ID が返却され ます。

wbit=1 の場合は、DSHDR2 にtrid を返却しなければなりません。

 $(5)$  戻り値 = EI SEND W2 FAIL

 wbit=2 指定で送信要求したメッセージの送信が失敗であったことを意味します。 msg, trid が指す領域には、送信したメッセージ情報が返却されます。 この場合、DSHDR2 にtrid の返却をしなければなりません。

- $(6)$  戻り値 = EI TR TIMEOUT
	- 4.次メッセージを期待する1次メッセ-ジ送信完了の後、T3 時間を経過しても応答メッセー ジを受信できなかったこと、即ち、トランザクションタイマータイムアウトが発生したこと を意味します。

この場合も、DSHDR2 にtrid の返却をしなければなりません。

上記以外の戻り値の場合は、「戻り値】の表の意味になります。

APP は、応答 2 次メッセージの受信を期待しない(wbit=0)メッセージの場合は、D\_FreeTrID() 関数を使ってtrid をDSHDR2 に返却する必要があります。

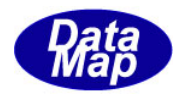

## <span id="page-40-0"></span>4.2.11 D\_PollDevice - デバイスへのポーリング

### [概要]

```
デバイスにAPP が取得すべき情報があるかどうかを問合せます。
```
#### [構文]

 $\langle C, C++\rangle$ 

int D\_PollDevice( ID\_DV dvno, DSHMSG \*msg, ID\_TR \*trid );

 $\langle$ C# $\rangle$ 

public static extern int D\_PollDevice(int dvno,

ref DSHMSG msg, ref int trid);

#### $\langle$ VB $\rangle$

Public Declare Function D\_PollDevice(ByVal dvno As Int32, ByRef msg As DSHMSG, ByRef trid As Int32) As Int32

## [パラメータ]

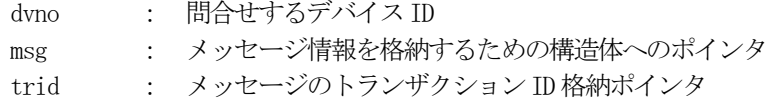

### [戻り値]

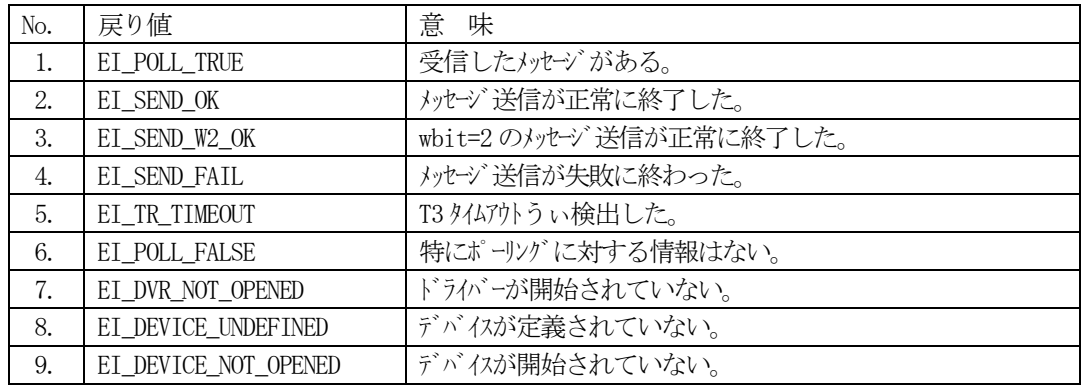

### [解説]

本関数は指定されたデバイス上に受信情報または送信結果情報があるかどうかを調べるために使用し ます。

DSHDR2 は、問合せに対する情報の有無によって戻り値と情報を返却します。

ポーリング情報が無かった場合は、EI\_POLL\_FALSE が返却されます。

ポーリング情報があった場合は、D\_PollPort()と全く同様の情報が返却されます。 D\_PollPort()の説明を参照して下さい。

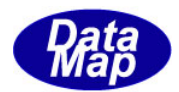

## <span id="page-41-0"></span>4. 2. 12 D\_FreeTrid - トランザクションIDの返却

## [概要]

使用済みのトランザクションID を返却します。

### [構文]

 $\langle C, C++\rangle$ 

int D\_FreeTrId( ID\_TR trid );

 $\langle$ C# $\rangle$ 

public static extern int D\_FreeTrid(int trid);

 $\langle$ VB $\rangle$ 

Public Declare Function D\_FreeTrid(ByVal trid As Int32) As Int32

## [パラメータ]

trid : 返却するトランザクション ID

#### [戻り値]

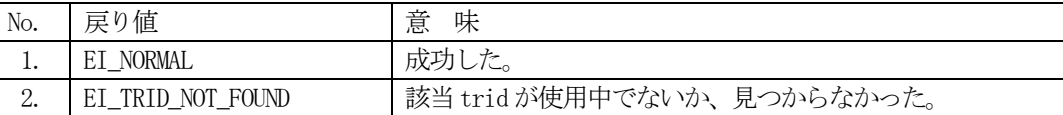

### [解説]

本関数は、APP がトランザクションの終了によって DSHDR2 から受け取ったトランザクション ID を返却 するために使用します。

DSHDR2 は、使用中であれば、未使用にし、そのtrid に割当てられていた資源をシステムに解放します。

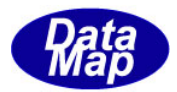

## <span id="page-42-0"></span>4. 2. 13 D\_SetPortEvent - ポートイベントの設定

#### [概要]

ポートイベントのハンドルを設定します。

#### [構文]

 $\langle C, C^{++} \rangle$ 

int D\_SetPortEvent( ID\_PT ptno, HANDLE evt );

 $\langle$ C#>

public static extern int D\_SetPortEvent(int ptno, IntPtr Evt);

 $\langle VB \rangle$ 

Public Declare Function D\_SetPortEvent(ByVal ptno As Int32, ByVal Evt As Int32)

As Int32

#### [パラメータ]

ptno : 設定対象ポート ID evt : イベントハンドル

#### [戻り値]

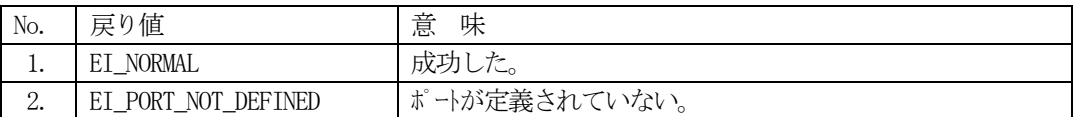

#### [解説]

本関数は、APP が DSHDR2 に対して通信トランザクションに関する事象が発生したときに DSHDR2 から通 知して欲しいイベントのハンドルを設定します。 設定の後、DSHDR2 は ptno 上に通信トランザクションに関わる事象が発生したときに evt で指定された

イベントを通知します。

APP は、例えば、以下のように呼出します。

evt = CreateEvent( NULL, TRUE, FALSE, NULL ); D\_SetPortEvent( ptno, evt );

また、APP は、例えば次のようにイベントの発生を待機し、発生トランザクション事象のポーリングを 行います。

WaitForSingleObject( evt, INFINITE ); ei =  $D_P$ ollPort( ptno, &dvno, &msg, &trid);

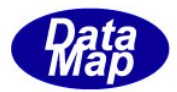

## <span id="page-43-0"></span>4. 2. 14 D\_SetDeviceEvent - デバイスイベントの設定

### [概要]

デバイスイベントのハンドルを設定します。

### [構文]

 $\langle C, C^{++} \rangle$ 

int D\_SetDeviceEvent( ID\_DV dvno, HANDLE evt );

 $\langle$ C#>

public static extern int D\_SetDeviceEvent(int dvno, IntPtr Evt);

 $\langle$ VB $\rangle$ 

Public Declare Function D\_SetDeviceEvent(ByVal dvno As Int32, ByVal Evt As Int32)

As Int32

## [パラメータ]

dvno : 設定対象デバイス ID evt : イベントハンドル

### [戻り値]

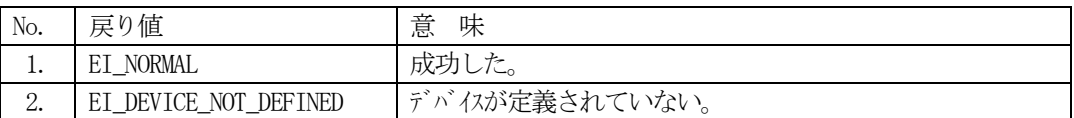

#### [解説]

本関数は、APP が DSHDR2 に対して、通信トランザクションに関する事象が発生したときに DSHDR2 から 通知して欲しいイベントのハンドルを設定します。 設定の後、DSHDR2 は dvno 上に通信トランザクションに関わる事象が発生したときに evt で指定された イベントを通知します。

APP は、例えば、以下のように呼出します。

 evt = CreateEvent( NULL, TRUE, FALSE, NULL ); D\_SetDeviceEvent( dvno, evt );

また、APP は、例えば次のようにイベントの発生を待機し、発生トランザクション事象のポーリングを 行います。

 WaitForSingleObject( evt, INFINITE ); ei = D\_PollDevice( dvno, &msg, &trid );

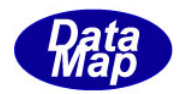

## <span id="page-44-0"></span>4. 2. 15 D\_InitItemGet - データアイテム取得情報の初期化

### [概要]

テキストバッファからのアイテム取得情報を初期化します。

### [構文]

 $\langle C, C^{++} \rangle$ 

int D\_InitItemGet( DSHMSG \*msg );

 $\langle$ C#>

public static extern int D\_InitItemGet(ref DSHMSG msg);

 $\langle VB \rangle$ 

Public Declare Function D\_InitItemGet(ByRef msg As DSHMSG) As Int32

## [パラメータ]

msg : メッセージ情報が格納されている構造体へのポインタ

#### [戻り値]

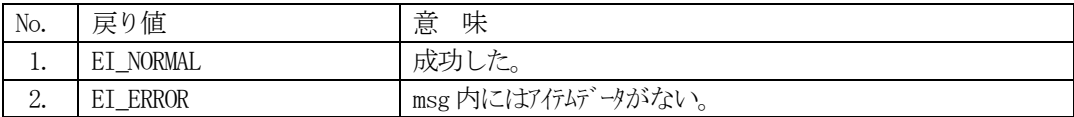

#### [解説]

本関数は、msg の buffer が指定する領域に length バイト分の SECS-II メッセージのテキストに含まれ るデータアイテムを先頭から順番に取得するための初期設定を行います。

msg 内のbuffer, length には予め適切な値が設定されていなければなりません。

もし、buffer = NULL または length < 0 の場合は EI ERROR を返します。

テキストメッセージのデータアイテム取得位置は、関数によって例えば次のように更新されます。 位置順位

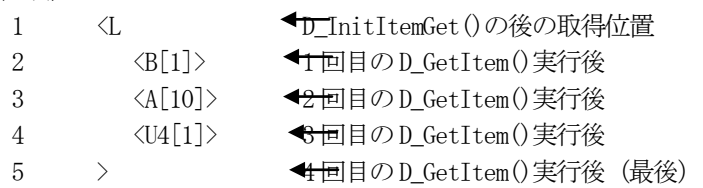

本関数実行後、DSHMSG msg 内の next メンバーに 次にD GetItem()関数で取得するデータアイテムコー ド(ICODE\_A など)が設定されます。

このデータアイテムが ICODE\_END であれば、データアイテムのリストが無いことを意味します。

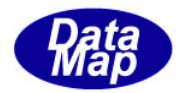

### <span id="page-45-0"></span>4. 2. 16 D\_GetItem - データアイテムの取得

#### [概要]

```
テキストバッファからデータアイテムを取得します。
```
#### [構文]

 $\langle C, C^{++} \rangle$ int D\_ItemGet( DSHMSG \*msg, int icode, void \*data, int size );  $\langle$ C# $\rangle$ public static extern int D\_GetItem(ref DSHMSG msg, int icode, IntPtr data, int size); public static extern int D\_GetItem(ref DSHMSG msg, int icode, byte[] data, int size); public static extern int  $D_{\text{GetItem}}B$ (ref DSHMSG msg, int icode, // B ref byte data, int size); public static extern int D\_GetItem\_BOOL(ref DSHMSG msg, int icode, // Bool ref byte data, int size); public static extern int D\_GetItem\_I1(ref DSHMSG msg, int icode, // I1 ref byte data, int size); public static extern int D\_GetItem\_I2(ref DSHMSG msg, int icode, // I2 ref Int16 data, int size); public static extern int D\_GetItem\_I4(ref DSHMSG msg, int icode, // I4 ref Int32 data, int size); public static extern int D\_GetItem\_I8(ref DSHMSG msg, int icode, // I8 ref Int64 data, int size); public static extern int D\_GetItem\_U1(ref DSHMSG msg, int icode, // U1 ref byte data, int size); public static extern int D\_GetItem\_U2(ref DSHMSG msg, int icode, // U2 ref UInt16 data, int size); public static extern int D\_GetItem\_U4(ref DSHMSG msg, int icode, // U4 ref UInt32 data, int size); public static extern int D\_GetItem\_U8(ref DSHMSG msg, int icode, // U8 ref UInt64 data, int size); public static extern int D\_GetItem\_F4(ref DSHMSG msg, int icode, // F4 ref Single data, int size); public static extern int D\_GetItem\_F8(ref DSHMSG msg, int icode, // F8 ref Double data, int size); public static extern int D\_GetItem\_Bool(ref DSHMSG msg, int icode, // Boolean ref Boolean data, int size); <VB> Public Declare Function D\_GetItem(ByRef msg As DSHMSG, ByVal icode As Int32, ByVal data As IntPtr, ByVal size As Int32) As Int32 Public Declare Function D\_GetItem(ByRef msg As DSHMSG, ByVal icode As Int32, ByVal data() As Byte, ByVal size As Int32) As Int32 Public Declare Function D\_GetItem(ByRef msg As DSHMSG, ByVal icode As Int32, ByVal data() As Int16, ByVal size As Int32) As Int32

Public Declare Function D\_GetItem(ByRef msg As DSHMSG, ByVal icode As Int32, ByVal data() As Int32, ByVal size As Int32) As Int32

Public Declare Function D\_GetItem(ByRef msg As DSHMSG, ByVal icode As Int32, ByVal data() As Int64, ByVal size As Int32) As Int32

#### 42 / 58

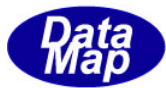

Public Declare Function D\_GetItem(ByRef msg As DSHMSG, ByVal icode As Int32, ByVal data() As Single, ByVal size As Int32) As Int32 Public Declare Function D\_GetItem(ByRef msg As DSHMSG, ByVal icode As Int32, ByVal data() As Double, ByVal size As Int32) As Int32 Public Declare Function D\_GetItem(ByRef msg As DSHMSG, ByVal icode As Int32, ByRef data As Byte, ByVal size As Int32) As Int32 Public Declare Function D\_GetItem(ByRef msg As DSHMSG, ByVal icode As Int32, ByRef data As Int16, ByVal size As Int32) As Int32 Public Declare Function D\_GetItem(ByRef msg As DSHMSG, ByVal icode As Int32, ByRef data As Int32, ByVal size As Int32) As Int32 Public Declare Function D\_GetItem(ByRef msg As DSHMSG, ByVal icode As Int32, ByRef data As Int64, ByVal size As Int32) As Int32

Public Declare Function D\_GetItem(ByRef msg As DSHMSG, ByVal icode As Int32, ByRef data As Single, ByVal size As Int32) As Int32

Public Declare Function D\_GetItem(ByRef msg As DSHMSG, ByVal icode As Int32, ByRef data As Double, ByVal size As Int32) As Int32

#### [パラメータ]

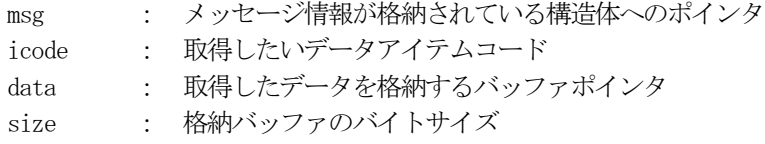

#### [戻り値]

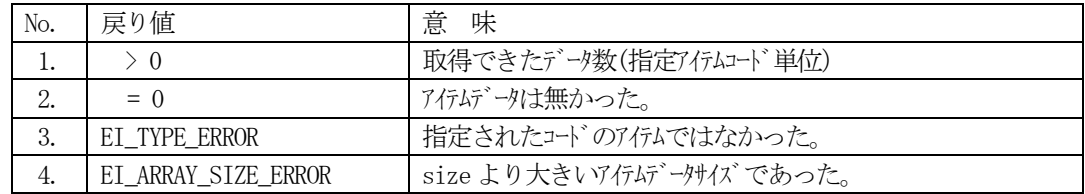

#### [解説]

本関数は、msg のbuffer ポインタが指す領域に格納されているテキストデータからデータアイテムを取 出します。実際には、現取得位置に格納されている icode で指定されたデータアイテムを、APP が準備 したdata バッファ領域に取得します。

D InitItemGet()直後は現取得位置は先頭のデータアイテム位置になります。

正常に取得した後は、取得位置を次のアイテム位置に進めます。(アイテム取得位置は取得の都度自動 的に次の位置に進められます。)

DSHDR2 は現取得位置のデータアイテムの有無、アイテムが指定コードと同じかどうか、データアイテム のサイズが size 以内であるかどうか、を調べます。そして、取得条件が満たされればそのデータを取 得し、戻り値として取得したデータの数を返却します。

例えば、2 バイト整数のデータアイテムを2 個、即ち4 バイト取得した場合には、戻り値=2 になります。 戻り値=0 は、長さ=0 のデータアイテムが取得されたことを意味します。

なお、データアイテム, icode が ICODE\_L( リスト)の場合は、データ格納ポインタ data は使用されま せん。

取得条件が満たされなければ、[戻り値]の表に示す通りの戻り値を返却します。この場合取得位置を 更新しません。

本関数実行後、DSHMSG msg 内の next メンバーに 次にD GetItem()関数で取得するデータアイテムコー

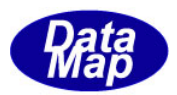

ド(ICODE\_A など)が設定されます。 このデータアイテムが ICODE\_END であれば、これ以上のデータアイテムのリストが無いことを意味し ます。

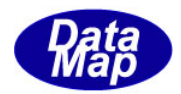

## <span id="page-48-0"></span>4. 2. 17 D\_GetItemByPos - 指定位置からのデータアイテムの取得

#### [概要]

```
テキストバッファの指定位置からデータアイテムを取得します。
```
#### [構文]

 $\langle C, C++\rangle$ 

int D\_ItemGetByPos( DSHMSG \*msg, int pos, int icode, void \*data, int size );  $\langle C \sharp \rangle$ 

public static extern int D\_GetItemByPos(ref DSHMSG msg, int pos,

int icode, byte[] data, int size);

#### $\langle$ VR $\rangle$

Public Declare Function D\_GetItemByPos(ByRef msg As DSHMSG, ByVal pos As Int32, ByVal icode As Int32, ByRef data As IntPtr, ByVal size As Int32) As Int32

## [パラメータ]

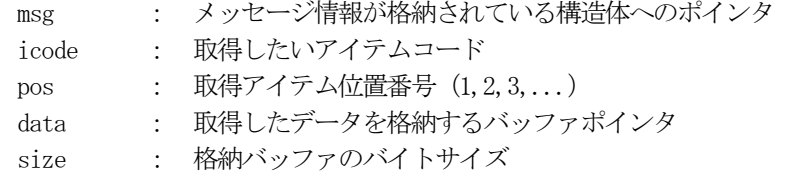

#### [戻り値]

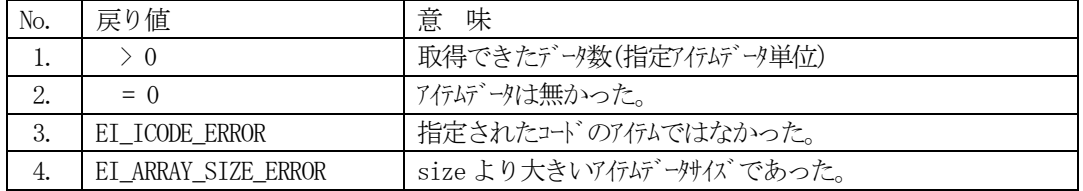

#### [解説]

本関数は、msg の buffer 領域から、pos で指定される番号のアイテム位置の、icode で指定されたアイ テムコードのデータをdata で指定されるバッファ領域に取得します。

正常に取得した後は、取得位置(D\_GetItem()で使用する)を次のアイテム位置に進めます。

DSHDR2 は指定された番号位置のデータアイテムの有無、アイテムが指定コードと同じかどうか、データ アイテムのサイズが size 以内であるかどうか、を調べます。そして、取得条件が満たされればそのデ ータ取得し、戻り値として取得したデータの数を返却します。

例えば、2 バイト整数のデータアイテムを2 個、即ち4 バイト取得した場合には、戻り値=2 になります。 戻り値=0 は、長さ=0 のデータアイテムが取得されたことを意味します。

pos は、テキストの先頭のアイテムを1番とする単純なアイテムの昇順の番号です。

取得条件が満たされなければ、[戻り値]の表に示す通りの戻り値を返却します。この場合取得位置を 更新しません。

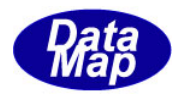

## <span id="page-49-0"></span>4. 2. 18 D\_InitItemPut - データアイテム設定情報の初期化

### [概要]

テキストバッファへのアイテム設定情報を初期化します。

#### [構文]

 $\langle C, C^{++} \rangle$ 

int D\_InitItemPut( DSHMSG \*msg );

#### $\langle$ C#>

public static extern int D\_InitItemPut(ref DSHMSG msg);

 $\langle$ VB $\rangle$ 

Public Declare Function D\_InitItemPut(ByRef msg As DSHMSG) As Int32

#### [パラメータ]

msg : メッセージ情報を格納する構造体へのポインタ

#### [戻り値]

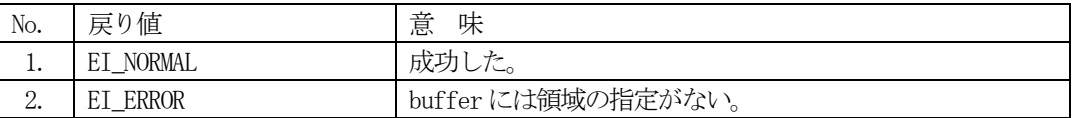

#### [解説]

本関数は、msg 内のbuffer が指すSECS-II メッセージのテキストデータバッファへ、データアイテムを 先頭から順番に設定するために必要な初期設定を行います。

msg 内の length メンバーに格納されていた値を msg 内の別の領域に退避させ、length = 0 にします。 (length はその後、設定されたテキストのバイトサイズになります。)

msg 内のbuffer, length メンバーには予め適切な値が設定されていなければなりません。

もし、buffer = NULL または length < 0 の場合はEI\_ERROR を返します。

テキストメッセージのデータアイテム設定位置は、関数によって例えば次のように更新されます。 位置順位

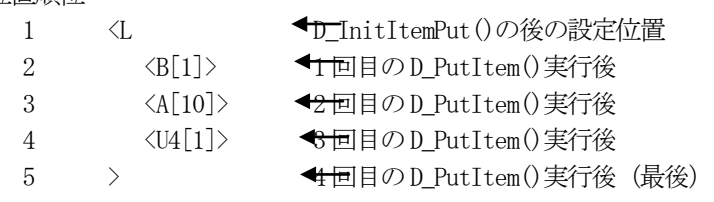

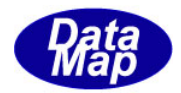

### <span id="page-50-0"></span>4. 2. 19 D\_PutItem - データアイテムの設定

#### [概要]

```
データアイテムをテキストバッファに設定します。
```
#### [構文]

 $\langle C, C^{++} \rangle$ int D\_ItemPut( DSHMSG \*msg, int icode, void \*data, int n );  $\langle$ C# $\rangle$ public static extern int D\_PutItem(ref DSHMSG msg, int icode, IntPtr data, int size); public static extern int D\_PutItem(ref DSHMSG msg, int icode, byte[] data, int size); public static extern int D\_PutItem\_B(ref DSHMSG msg, int icode,  $// B$  ref byte data,int size); public static extern int D\_PutItem\_BOOL(ref DSHMSG msg, int icode, // Bool ref byte data, int size); public static extern int D\_PutItem\_I1(ref DSHMSG msg, int icode, // I1 ref byte data, int size); public static extern int D\_PutItem\_I2(ref DSHMSG msg, int icode, // I2 ref Int16 data, int size); public static extern int D\_PutItem\_I4(ref DSHMSG msg, int icode, // I4 ref Int32 data, int size); public static extern int D\_PutItem\_I8(ref DSHMSG msg, int icode, // I8 ref Int64 data, int size); public static extern int D\_PutItem\_U1(ref DSHMSG msg, int icode, // U1 ref byte data, int size); public static extern int D\_PutItem\_U2(ref DSHMSG msg, int icode, // U2 ref UInt16 data, int size); public static extern int D\_PutItem\_U4(ref DSHMSG msg, int icode, // U4 ref UInt32 data, int size); public static extern int D\_PutItem\_U8(ref DSHMSG msg, int icode, // U8 ref UInt64 data, int size); public static extern int D\_PutItem\_F4(ref DSHMSG msg, int icode, // F4 ref Single data, int size); public static extern int D\_PutItem\_F8(ref DSHMSG msg, int icode, // F8 ref Double data, int size); public static extern int D\_PutItem\_Bool(ref DSHMSG msg, int icode, // Boolean ref Boolean data, int size);  $<$ VB $>$ Public Declare Function D\_PutItem(ByRef msg As DSHMSG, ByVal icode As Int32, ByVal data As IntPtr, ByVal size As Int32) As Int32 Public Declare Function D\_PutItem(ByRef msg As DSHMSG, ByVal icode As Int32, ByVal data() As Byte, ByVal size As Int32) As Int32 Public Declare Function D\_PutItem(ByRef msg As DSHMSG, ByVal icode As Int32, ByVal data() As Int16, ByVal size As Int32) As Int32 Public Declare Function D\_PutItem(ByRef msg As DSHMSG, ByVal icode As Int32, ByVal

data() As Int32, ByVal size As Int32) As Int32

Public Declare Function D\_PutItem(ByRef msg As DSHMSG, ByVal icode As Int32, ByVal data() As Int64, ByVal size As Int32) As Int32

#### 47 / 58

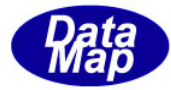

Public Declare Function D\_PutItem(ByRef msg As DSHMSG, ByVal icode As Int32, ByVal data() As Single, ByVal size As Int32) As Int32 Public Declare Function D\_PutItem(ByRef msg As DSHMSG, ByVal icode As Int32, ByVal data() As Double, ByVal size As Int32) As Int32 Public Declare Function D\_PutItem(ByRef msg As DSHMSG, ByVal icode As Int32, ByVal data As String, ByVal size As Int32) As Int32 Public Declare Function D\_PutItem(ByRef msg As DSHMSG, ByVal icode As Int32, ByRef data As Byte, ByVal size As Int32) As Int32 Public Declare Function D\_PutItem(ByRef msg As DSHMSG, ByVal icode As Int32, ByRef data As Int16, ByVal size As Int32) As Int32 Public Declare Function D\_PutItem(ByRef msg As DSHMSG, ByVal icode As Int32, ByRef data As Int32, ByVal size As Int32) As Int32 Public Declare Function D\_PutItem(ByRef msg As DSHMSG, ByVal icode As Int32, ByRef data As Int64, ByVal size As Int32) As Int32 Public Declare Function D\_PutItem(ByRef msg As DSHMSG, ByVal icode As Int32, ByRef

data As Single, ByVal size As Int32) As Int32

Public Declare Function D\_PutItem(ByRef msg As DSHMSG, ByVal icode As Int32, ByRef data As Double, ByVal size As Int32) As Int32

## [パラメータ]

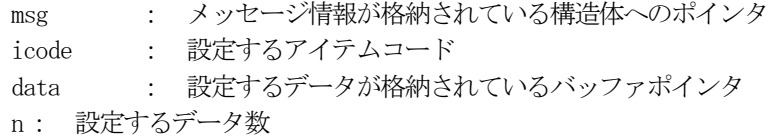

#### [戻り値]

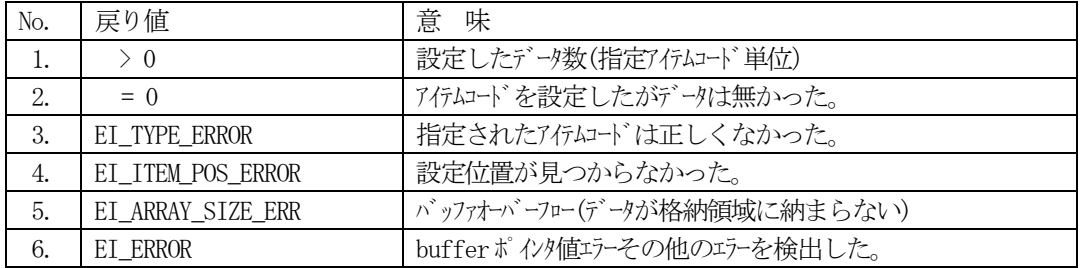

#### [解説]

本関数は、msg 内の buffer が指定する領域の現設定位置へ、icode で指定されたアイテムコードと data に準備されたデータアイテムをn 個分だけ設定します。

設定位置はD\_InitItemPut()によってテキストの先頭に設定されます。

正常に設定した後は、設定位置を次のアイテム位置に進めます。(アイテム設定位置は設定の都度自動 的に次の位置に進められます。)また、msg 内の length には設定後のテキストのバイト長が設定されま す。

DSHDR2 は指定されたデータコードと msg 内の buffer ポインタの妥当性などを調べます。その結果、問 題がなければdata 内のデータアイテムをn 個分msg 内のbuffer 現設定位置に設定します。 戻り値は、実際に設定したデータ数です。 引数 n の値は =0 の値を指定することができます。

設定条件が満たされなければ、「戻り値」の表に示す通りの戻り値を返却します。この場合設定位置を 更新しません。

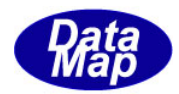

## <span id="page-52-0"></span>4. 2. 20 D\_PutItemByPos - 指定位置へのデータアイテムの設定

## [概要]

データアイテムをテキストバッファの指定位置に設定します。

#### [構文]

 $\langle C, C^{++} \rangle$ 

int D\_ItemPutByPos( DSHMSG \*msg, int pos, int icode, void \*data, int n );  $\langle$ C#>

public static extern int D\_PutItemByPos(ref DSHMSG msg, int pos,

int icode, byte[] data, int size);

#### $\langle$ VR $\rangle$

Public Declare Function D\_PutItemByPos(ByRef msg As DSHMSG, ByVal pos As Int32, ByVal icode As Int32, ByRef data As IntPtr, ByVal size As Int32) As Int32

#### [パラメータ]

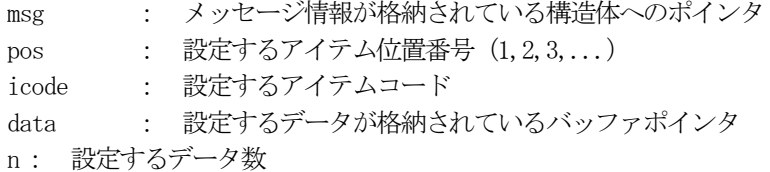

#### [戻り値]

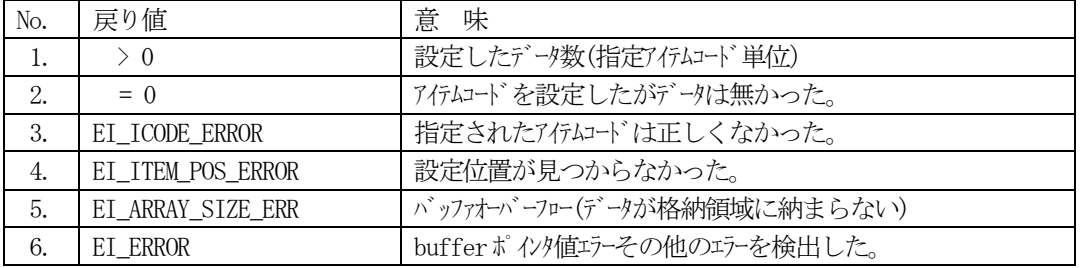

#### [解説]

本関数は、既に msg の buffer 領域に設定済みのテキストデータの部分的な設定変更を行うために使用 します。

msg 内のbuffer 領域のpos で指定されたアイテム位置へ、icode で指定されたアイテムコードと、data に準備されたデータアイテムを n 個分だけ設定します。D\_InitItemPut()直後はテキストの先頭に設定 されます。

正常に設定した後、D\_PutItem)(関数とは違い、設定位置もmsg 内のlength の値も更新しません。

DSHDR2 は指定されたデータコードと msg 内の buffer ポインタの妥当性などを調べます。その結果、問 題がなければdata 内のデータアイテムをn 個分だけmsg 内のbuffer 現設定位置に設定します。 戻り値は、実際に設定したデータ数です。 引数 n の値は =0 の値を指定することができます。

pos は、テキストの先頭のアイテムを1番とするアイテムの単純な昇順番号です。

設定条件が満たされなければ、[戻り値]の表に示す通りの戻り値を返却します。この場合も設定位置 を更新しません。

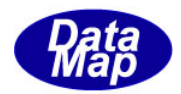

## <span id="page-53-0"></span>4. 2. 21 D\_GetItemCodeSize - アイテムコードの単位バイトサイズ取得

## [概要]

アイテムコードの単位バイトサイズを取得します。

### [構文]

 $\langle C, C++\rangle$ 

int D\_GetItemCodeSize( int icode );

 $\langle$ C# $\rangle$ 

public static extern int D\_GetItemCodeSize(int icode);

 $\langle$ VB $\rangle$ 

Public Declare Function D\_GetItemCodeSize(ByVal icode As Int32) As Int32

## [パラメータ]

icode : アイテムコード

#### [戻り値]

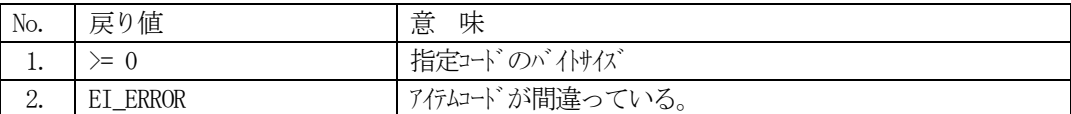

#### [解説]

本関数は、テキストデータとして使用するデータアイテムのコードの単位バイトサイズを取得するため の関数です。

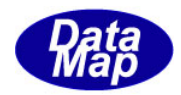

## <span id="page-54-0"></span>4. 2. 22 D\_GetItemSize - アイテムのバイトサイズをの取得

### [概要]

```
現取得位置のデータアイテムの長さ (バイトサイズ) を取得します。
```
#### [構文]

 $\langle C, C^{++} \rangle$ 

int D\_GetItemSize( DSHMSG \*msg, int icode, int maxcount );

 $\langle$ C# $\rangle$ 

public static extern int D\_GetItemSize(ref DSHMSG msg,

int icode, int maxcount);

#### $\langle$ VB $\rangle$

Public Declare Function D\_GetItemSize(ByRef msg As DSHMSG, ByVal icode As Int32, ByVal maxcount As Int32) As Int32

## [パラメータ]

msg : メッセージ情報が格納されている構造体へのポインタ icode : アイテムコード maxcount : 取得可能な最大データ数

### [戻り値]

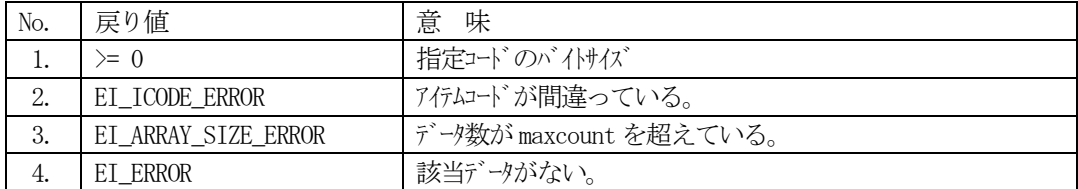

#### [解説]

本関数は、D\_InitItemGet()またはD\_ItemGet()関数の実行後の現取得位置に格納されているアイテムコ ードのデータ数を求めます。

但し、現取得位置のアイテムコードが icode と一致しており、しかも maxcount の数以内であれば、実 際のデータ数を戻り値として返却します。

LIST アイテムの場合は、=0 が返却されます。

もし正常に取得できなかった場合は、[戻り値]に示した表の値を返却します。

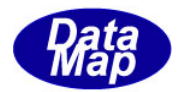

## <span id="page-55-0"></span>4.2.23 D\_CheckReady - デバイスの通信状態の確認

#### [概要]

```
デバイスが送受信可能かどうかの状態を確認します。
```
### [構文]

 $\langle C, C^{++} \rangle$ 

int D\_CheckReady( ID\_DV dvno );

 $\langle$ C# $\rangle$ 

public static extern int D\_CheckReady(int dvno);

 $\langle$ VB $\rangle$ 

Public Declare Function D\_CheckReady(ByVal dvno As Int32) As Int32

## [パラメータ]

dvno : 調べたいデバイス ID

#### [戻り値]

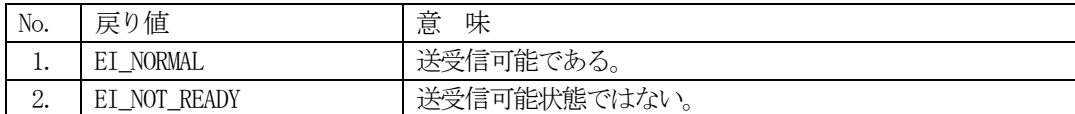

#### [解説]

本関数は、dvno で指定したデバイスがメッセージ送受信できる状態にあるかどうかを調べるために使用 します。

プロトコルがSECSの場合には、デバイスが開始されていれば無条件に送受信可能状態であり、 EI\_NORMAL を返却します。

プロトコルがHSMSの場合には、通信相手との間で SELECTION が確立していれば、EI\_NORMAL を返却 します。確立されていなければ、EI\_NOT\_READY を返却します。

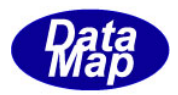

### <span id="page-56-0"></span>4. 2. 24 D\_GetDebugInfo - デバッグ情報の取得

#### [概要]

```
未使用のトランザクションID の数と、システムの空きメモリ情報を取得します。
```
#### [構文]

```
\langle C, C^{++} \rangleint D_GetDebugInfo( int itemno, int *value ); 
\langleC#>
    public static extern int D_ChangePortInfo(int ptno, int PortParaId, int para);
    public static extern int D_ChangeDeviceInfo(int dvno, int DeviceParaId, int para);
    public static extern int D_SetPortEvent(int ptno, IntPtr Evt);
    public static extern int D_SetDeviceEvent(int dvno, IntPtr Evt);
    public static extern int D_GetDebugInfo(int item_info, byte[] value);
    public static extern int D_GetDebugInfo_trid(int item_info, ref int value);
\langleVB\ranglePublic Declare Function D_GetDebugInfo(ByVal item_info As Int32,
                                  ByRef value As IntPtr) As Int32
    Public Declare Function D_GetDebugInfo(ByVal item_info As Int32,
```
ByRef value As Int32) As Int32

## [パラメータ]

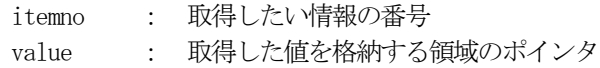

#### [戻り値]

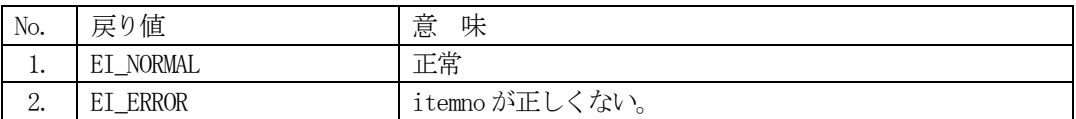

#### [解説]

本関数は、itemno で指定した情報の数をvalue 領域に取得格納します。

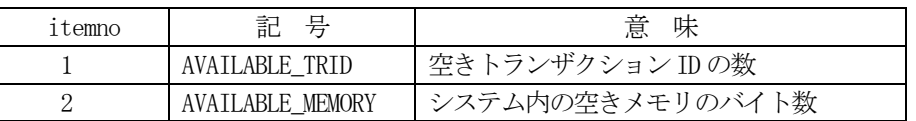

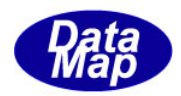

## <span id="page-57-0"></span>4.2.25 D\_GetSerialNo **–** DSHDR2製品シリアル番号の取得

## [概要]

DSHDR2 通信ドライバープログラム製品のシリアル番号を文字列で取得します。

### [構文]

 $\langle C, C++\rangle$ 

void D\_GetSerialNo( char \*buff );

 $\langle$ C# $\rangle$ 

public static extern void D\_GetSerialNo(byte[] buff); public static extern void D\_GetSerialNo(IntPtr buff);  $\langle$ VB $\rangle$ Public Declare Sub D\_GetSerialNo(ByVal buff As IntPtr) Public Declare Sub D\_GetSerialNo(ByVal buff As String)

## [パラメータ]

buff : 製品シリアル番号情報を格納るためのメモリポインタです。

### [戻り値]

なし。

#### [解説]

DSHDR2 通信ドライバープログラム製品のシリアル番号を文字列で取得します。

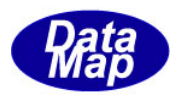

### <span id="page-58-0"></span>4. 2. 26 D\_CheckTridBusy - トランザクションIDの開放確認

#### [概要]

使用していたトランザクションID が返却されたかどうかを確認します。 このことによって、応答メッセージの相手装置への送信が完了したかどうかの判断に使用することがで きます。

### [構文]

 $\langle C, C++\rangle$ 

int D\_CheckTridBusy ( ID\_TR trid );

 $\langle C \nexists \rangle$ 

public static extern int D\_CheckTridBusy (int trid);

 $\langle$ VB $\rangle$ 

Public Declare Function D\_CheckTridBusy (ByVal trid As Int32) As Int32

## [パラメータ]

trid : 確認したい対象トランザクション ID

#### [戻り値]

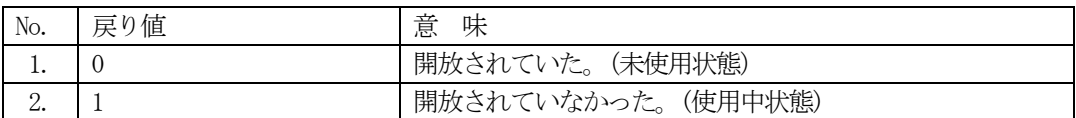

#### [解説]

本関数は、APP が1次メッセージを受信し、その後、応答メッセージをD\_SendResponse()関数を使って 送信します。その際、1 次メッセージを受信した際に、ドライバーから与えられるトランザクションID を指定して応答メッセージを送信します。

D SendResponse()関数は、実際に応答メッセージの送信完了前に戻ってきます。

本 D\_CheckTridBusy()関数は、D\_SendResponse()実行の後、実際に応答メッセージが送信完了したかど うかの判断をするために使用することができます。

引数のtrid には、D\_SendResponse()で指定したトランザクションID を指定します。

応答メッセージが送信完了していれば、ドライバーがそのトランザクションID を開放します。

戻り値 = 0 で、トランザクションID が開放されている、すなわち、応答メッセージが 送信完了したことを意味します。

戻り値 = 1 は、まだ開放されていないで、使用中であり、応答メッセージが送信完了していないことを 意味します。

DSHDR2 ドライバー内で存在しないトランザクションID が指定された場合は、0 を返却します。

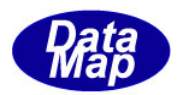

## <span id="page-59-0"></span>5.ストリーム-9 **(S9Fx)** メッセージの応答方法

相手装置(ホスト側)から定義されていない1次メッセージの受信などを検出した際にS9F1 などのストリーム 9のメッセージを送信する方法について説明します。

(1)ストリーム-9 のメッセージは下表の通りです。

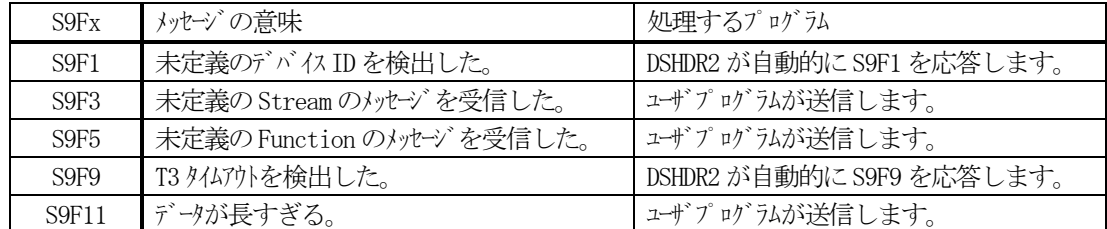

(2)通信環境定義ファイルの中に、S9Fx を有効にするための設定をします。 S9Fx の応答を有効にするためには、ポート定義コマンドの中に S9Fx を1 に設定します。

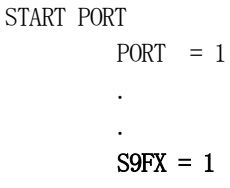

END

(3)S9F3,S9F5,S9F11 の応答送信のためのプログラミング ユーザプログラムで、応答するS9F3, S9F5, S9F11 を送信するためのプログラミングは次のように行 ってください。(C#言語の例です。)

int ei;

 (trid は、受信したとき受け取ったTransactionID)  $DSHMSG$  emsg = new  $DSHMSG()$ ; emsg.stream = 9; emsg. function  $= 3$ ; emsg.wbit =  $0$ ; dshdr2.D\_InitItemPut(ref emsg); ei = dshdr2.D\_SendResponse(ref emsg, trid);

function =3 のところに 5 または 11 を設定します。

なお、SECS-Ⅱ S9Fx の <MHEAD> のテキストデータは、DSHDR2 ドライバーが自動的に付加しますので ユーザプログラムは設定する必要がありません。

付加する<MHEAD> ヘダーテキストは、次の通りです。

B,10 <HEADER DATA> 計 12 bytes

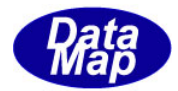

# <span id="page-60-0"></span>付録-A 環境ファイル例

 $\mathbf{r}$ 

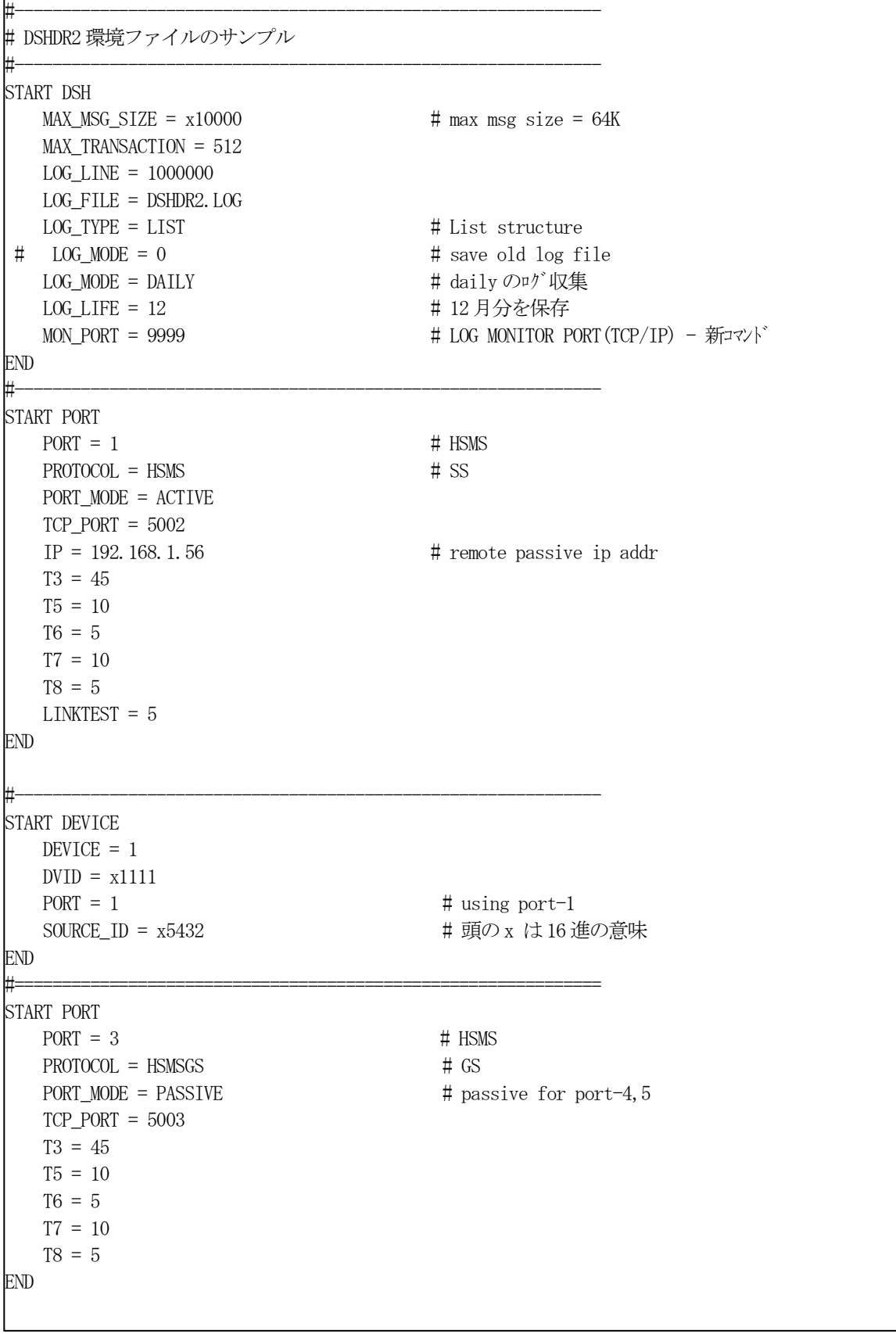

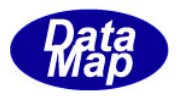

# <span id="page-61-0"></span>付録-B 通信メッセージログ例

÷.

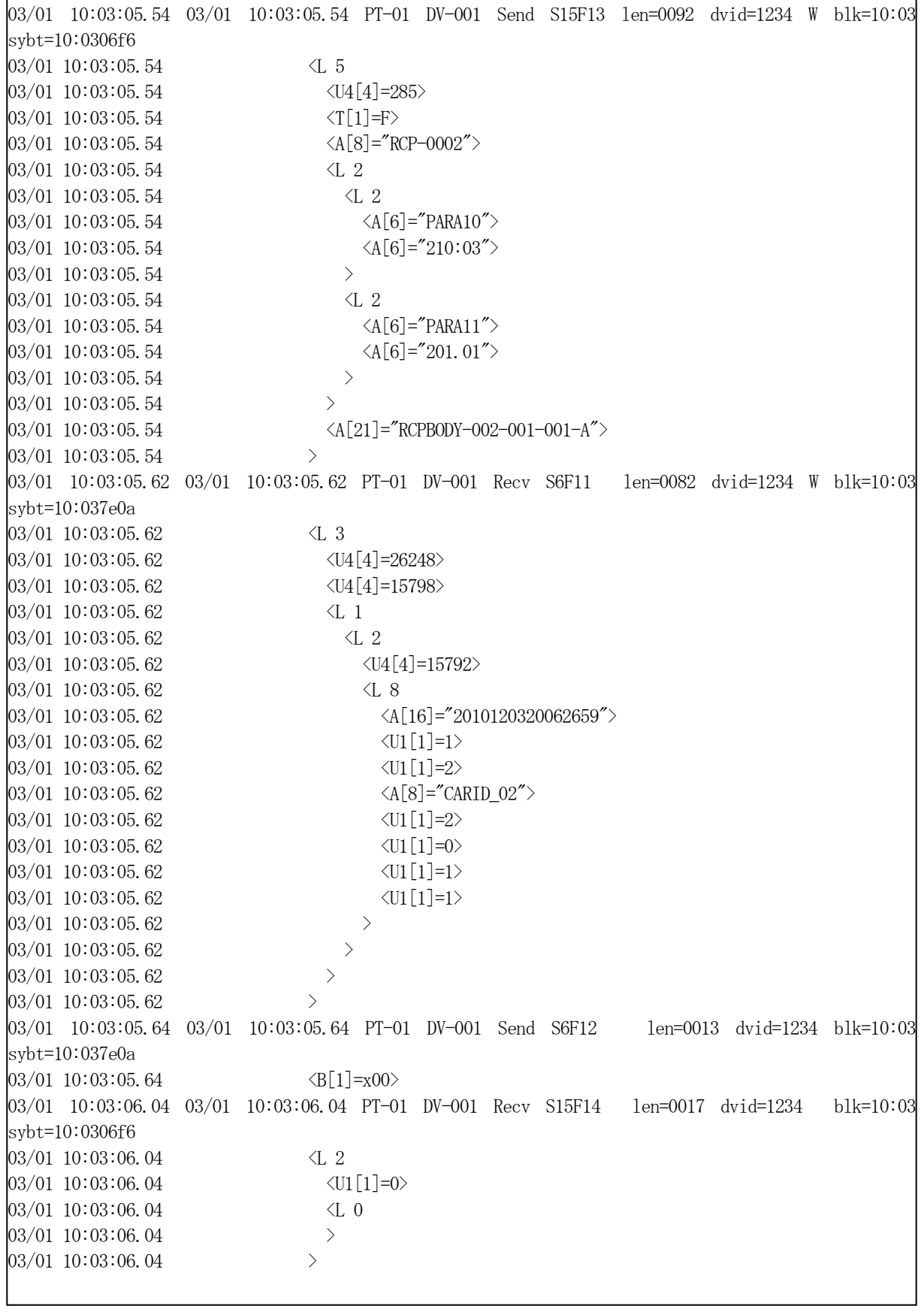